# **SONY.**

2006 Sony Corporation Printed in Taiwan

**MICRO**VAULT.

USM256J/512J/1GJ/2GJ/4GJ/8GJ USM512JX/1GJX/2GJX/4GJX

 $C$  N50

2-550-355-**26**(1)

# **USB Storage Media**

Operating Instructions

**English WARNING Keep away from children. If swallowed, promptly see a doctor. To reduce the risk of fire or electric shock, do not expose this apparatus to rain or moisture. To avoid electrical shock, do not open the cabinet. Refer servicing to qualified personnel only. Owner's Record** The model number and serial number are located on the side of the product. Record the serial number in the space provided here. Refer to the model and serial number when you call the Sony Customer Information Center. Model No. USM256J, USM512J, USM1GJ, USM2GJ, USM4GJ, USM8GJ, USM512JX, USM1GJX, USM2GJX, USM4GJX Serial No. \_\_\_\_\_\_\_\_\_\_\_\_\_\_\_\_\_\_\_\_\_\_\_\_\_\_\_\_\_\_ **For Customers in the U.S.A.** If you have any questions about this product, you may call: Sony Customer Information Center 1-800-942-SONY(7669). The number below is for the FCC related matters only. **Regulatory Information:** Declaration of Conformity<br>SONY Trade Name Model : USM256J, USM512J, USM1GJ, USM2GJ, USM4GJ, USM8GJ USM512JX, USM1GJX, USM2GJX, USM4GJX Responsible Party 16530 Via Esprillo, San Diego, CA 92127 U.S.A. Telephone Number : 858-942-2230 This device complies with part 15 of the FCC rules. Operation is subject to the following two conditions: (1) This device may not cause harmful interference, and (2) this device must accept any interference received, including interference that may cause undesired operation. **CAUTION:** You are cautioned that any changes or modifications not expressly approved in this manual could void your authority to operate this equipment. **Note:** This equipment has been tested and found to comply with the limits for a Class B digital device, pursuant to part 15 of the FCC Rules. These limits are designed to provide<br>reasonable protection against harmful interference in a residential installation. This<br>equipment generates, uses and can radiate radio freq used in accordance with the instructions, may cause harmful interference to radio communications. However, there is no guarantee that interference will not occur in a particular installation. If this equipment does cause harmful interference to radio or television reception, which can be determined by turning the equipment off and on, the user is encouraged to try to correct the interference by one or more of the following measures: Reorient or relocate the receiving antenna. – Increase the separation between the equipment and receiver. – Connect the equipment into an outlet on a circuit different from that to which the receiver is connected. – Consult the dealer or an experienced radio/TV technician for help. The shielded interface cable and connectors must be used in order to comply with the imits for digital device pursuant to subpart B of Part 15 of FCC Rules. limits for digital device pursuant to subpart B of Part 15 of FCC Rules. **For Customers in CANADA**<br>This Class B digital apparatus compl tus complies with Canadian ICES-003. **For Customers in Europe** This product conforms to the following European Directives, 89/336/EEC, 92/31/EEC (EMC Directive) 93/68/EEC (CE Marking Directive) This product complies with EN55022 Class B and EN55024 for use in the following areas; ial, and light-indu **Disposal of Old Electrical & Electronic Equipment (Applicable in the European Union and other European countries with separate collection systems)** This symbol on the product or on its packaging indicates that this  $\sqrt{2}$ product shall not be treated as household waste. Instead it shall be<br>handed over to the applicable collection point for the recycling of<br>electrical and electronic equipment. By ensuring this product is<br>disposed of correctl consequences for the environment and human health, which could otherwise be caused by inappropriate waste handling of this product. The recycling of materials will help to conserve natural resources. For more detailed information about recycling of this product, please contact your local Civic Office, your household waste disposal service or the shop where you purchased the product. **For Customers in Asia Pacific Region**

**Note:**<br>• Please remove the Micro Vault properly following the procedure described in this manual. Otherwise, data may not be recorded corre • If the USB port connector is not easily accessible, you can use a USB hub to attach the Micro Vault to the USB port connector on your computer. **Setup** Slide the button on the Micro Vault while pressing it down to extend the USB connector

# **For MICRO VAULT™ USB Storage Media only Limited warranty for Customer in Asia Pacific region.** If this product proves defective in workmanship or materials when used in accordance with the guidelines and conditions presented in the instruction manual, Sony will replace this

product with an equivalent product free of charge within 1 year after purchase date. This warranty is subject to the conditions indicated herein. Sony shall not be liable for loss or arranty to datgeer to the continuous materials notem. **NOTE: "FOR YOUR PROTECTION"**<br>Please retain your original sales receipt to receive warranty coverage. For more Please retain your original sales receipt to receive warranty coverage. For more information on Sony Authorized Service Centers, please access the 'Support Network' section in the following web site.

### $extremev hot or cold$   $=$  dusty or dirty – very humid – vibrating – exposed to corrosive gases – exposed to direct sunlight • Cleaning

http://www.css.ap.sony.com/

and connect it to a USB port on the co

### **When Using USB Storage Media for the First Time (Installing the Device Driver) When running Windows 98/98SE (USM256J/512J/1GJ/2GJ/4GJ/8GJ Only)** You must install a device driver. Visit the following URL to download and install the device driver.

**http://www.sony.net/Products/Media/Microvault/ When running Windows XP, Windows 2000, Windows Me, or Mac OS 9.0 and higher** Ordinarily, the device driver is installed automatically when you connect the Micro Vault. However, with some USB 2.0 cards or boards, you may need to initiate installation manually. Follow the instructions displayed on the screen to search for a suitable driver. **Basic Operation**

U.S. and other countries. • Other system names and product names that appear in this manual are registered trademarks or trademarks of their respective owners. Note that the ™ and  $@$  symbols are not used in this manual.

# Numéro de série \_\_\_\_\_\_\_\_\_\_\_\_\_\_\_\_\_\_\_\_\_\_\_\_\_\_\_\_\_\_\_<br>**Pour les utilisateurs au Canada** Cet appareil numérique de la classe B est conforme à la norme NMB-003 du Canada. **Pour les clients en Europe**

**When running Windows XP, Windows 2000, Windows Me, or Windows 98/98SE (USM512JX/1GJX/2GJX/4GJX are not compatible with Windows 98/98SE)** Once the Micro Vault is connected to the computer, the drive icon for the Micro Vault device appears. (The drive name varies, depending on your computer system.) You can now copy and save data on the Micro Vault by dragging files and folders on the drive icon, just as you would when copying data to a hard disk or to a floppy disk. **When running Mac OS 9.0 and higher** Once the Micro Vault is connected to the computer, the drive icon for the Micro Vault device appears. You can now copy and save data on the Micro Vault by dragging files and folders on the drive icon, just as you would when copying data to a hard disk or to a floppy disk. **Meanings of the Indicator Light**

o Vault is in use, the indicator light indicates its status as follows.

du recyclage de ce produit, vous pouvez contacter votre municipalité votre déchetterie ou le magasin où vous avez acheté le produit. **Lors de la première mise en service du support d'enregistrement USB (installation du pilote de périphérique)**

urces naturelles. Pour toute information supplémentaire au sujet

**Indicator Light Status Meaning** Standby On Data transfer in progress (Do not remove the Micro Vault while the indicator light is flashing.) **Disconnection**

**When running Windows XP** Double-click (Safely Remove Hardware) in the task tray in the lower right portion of the screen. In the window that appears, select the name of the device that is to be removed, then click the Stop button. When the Stop a Hardware Device screen appears, make sure that the correct information is displayed, and then click the OK button. When the "Safe to Remove Hardware" message appears, disconnect the Micro Vault. **When running Windows 2000 or Windows Me** Double-click ≤ (Unplug or Eject Hardware) in the task tray in the lower right portion of the screen. In the window that appears, select the name of the device that is to be removed, then click the Stop button. When the St appears indicating that the device can be safely removed, disconnect the Micro Vault. **When running Windows 98/98SE (USM256J/512J/1GJ/2GJ/4GJ/8GJ Only)** **Déconnexion Sous Windows XP** Double-cliquez sur (Retirer le périphérique en toute sécurité) dans la barre des tâches située dans le coin inférieur droit de l'écran. Dans la fenêtre qui s'affiche, sélectionnez le nom du périphérique à déconnecter, puis cliquez sur [Arrêter]. Lorsque la fenêtre [Arrêt d'un périphérique matériel] s'affiche, vérifiez que les informations affichées sont co iquez sur [OK]. Lorsque le message « Le matériel peut être retirer en toute sécurité

After confirming that the Micro Vault is in standby mode, disconnect the Micro Vault. **When running Mac OS 9.0 and higher** Drag the Micro Vault icon to the Trash. After confirming that the Micro Vault is in standby mode, disconnect the Micro Vault. **About Micro Vault Virtual Expander software** • This software is pre-installed in the Micro Vault. • This is compression software originally designed for the Micro Vault. For more details on its use, see the README file stored in the Micro Vault.

• The compression ratio will differ depending on the file. • Files that have already been compressed and files of 2 KB or less are saved unchanged, without being compressed.<br>• If the software becomes unstable during use, visit the following URL to download the<br>clatest version. Only products with Micro Vault Virtual Expander installed at the time of purchase can download from this Web site. **http://www.sony.net/Products/Media/Microvault/** • Supported OS: Windows XP (SP1 and higher), Windows 2000 (SP3 and higher)

# **Remarques concernant l'utilisation** • Lors du formatage du périphérique, utilisez le logiciel de formatage après l'avoir<br>téléchargé à partir du site Web. Afin d'éviter toute modification des caractéristiques<br>techniques, ne formatez pas le périphérique à l'ai • Il se peut que le Micro Vault ne fonctionne pas correctement s'il est raccordé pendant le démarrage, le redémarrage ou le rétablissement de l'ordinateur après le mode sommeil. Avant d'effectuer une de ces opérations, débranchez toujours le Micro Vault de l'ordinateur. • Un orifice se trouve sur le Micro Vault pour la fixation d'une dragonne ou d'un anneau. outefois, un objet métallique de type crochet (par exemple un porte-clefs) ne doit pas être inséré dans cet orifice car il peut endommager le Micro Vault. Ne pas placer l'appareil dans des endroits sujets à des températures très basses ou très élevées ; – poussiéreux ou sales

# **Notes on Use**

• When formatting the device, use the format software which you can download from the website. To avoid any changes of the specifications, do not format the device in any other way. • The Micro Vault may not function correctly if it is connected to the computer when the computer is started up, restarted, or restored from sleep mode. Always disconnect the Micro Vault from the computer before performing any of these operations.<br>The Micro Vault has a hole for attaching a strap or a ring. However, a hook-shaped<br>metal object (such as a key holder) should not be attached to this cause damage to the Micro Vault. • Do not place the unit in locations that are:

Clean the unit with a soft, dry cloth or a soft cloth lightly moistened with a mild detergent solution. Do not use any type of solvent, such as alcohol or benzene, which may damage the finish. It is strongly recommended that you periodically back up the data written on the unit. Sony Corporation assumes no liability for any damage or loss of data that may occur. **Precautions for Transfer and Disposal** If data stored on the Micro Vault is deleted or reformatted using the standard methods, the data only appears to be removed on a superficial level, and it may be possible for someone to retrieve and reuse the data by means of special software.<br>To avoid information leaks and other problems of this sort, it is recommended that you use<br>commercially available software designed to completely remove all data • Micro Vault is a trademark of Sony Corporation. • Microsoft and Windows are registered trademarks of Microsoft Corporation in the United States and other countries. • Mac and Macintosh are trademarks of Apple Computer, Inc., registered in the

La couverture de garantie de ce produit se limite au support USB de stockage de données lui-même, lors d'une utilisation normale respectant les directives du présent mode d'emploi avec les accessoires inclus avec cet appareil et avec un des systèmes d'exploitation mentionnés ou recommandés. Les services offerts par la société, par exemple l'assistance à l'utilisateur, sont<br>également limités par ces conditions.<br>• La société décline toute responsabilité pour des dommages ou pertes résultant de l'utilisation de cet appareil, ainsi que pour toute réclamation

ero del modello e il numero di serie si trovano nella parte laterale del prodotto. Registrare il numero di serie nell'apposito spazio riportato in basso. Nel caso venga contattato il centro informazioni utenti Sony, fare riferimento ai numeri di modello e di N. di modello USM128ED, USM256J, USM512J, USM1GJ, USM2GJ, USM4GJ,

### **AVERTISSEMENT Tenir hors de portée des enfants. En cas d'ingestion, consulter immédiatement un médecin. Afin de réduire les risques d'incendie ou de choc électrique, n'exposez pas cet appareil à la pluie ni à l'humidité. Pour éviter toute électrocution, ne pas ouvrir le boîtier. Confier l'entretien à un technicien qualifié uniquement.**

**Informations client** La référence du modèle et le numéro de série sont indiqués sur le côté du produit. Notez le numéro de série dans l'espace ci-dessous prévu à cet effet. Indiquez la référence du modèle et le numéro de série lorsque vous contactez le Centre d'information client Sony. Référence du modèle USM256J, USM512J, USM1GJ, USM2GJ, USM4GJ, USM8GJ, USM512JX, USM1GJX, USM2GJX, USM4GJX

> stratturento rifiuti oppure il negozio dove l'avete acquistato. **Uso iniziale del supporto di memorizzazione USB Se il sistema operativo in uso è Windows 98/98SE (solo USM256J/** E'necessario installare il driver di periferica. Visita l'URL qui sotto per fare il download e

**Nota:** • Scollegare l'unità Micro Vault nel modo appropriato seguendo la procedura descritta nel presente manuale. Diversamente, è possibile che i dati non vengano registrati in modo • Se il connettore della porta USB non è di semplice accesso, per il collegamento

Ce produit est conforme aux directives européennes suivantes : 89/336/CEE, 92/31/CEE (directive CEM) 93/68/CEE (directive de marquage CE) Ce produit est conforme aux normes de classification EN 55022 Classe B et EN 55024 pour une utilisation dans les environnements suivants : zones résidentielles, commerciales et d'industrie légère. **Traitement des appareils électriques et électroniques en fin de vie (Applicable dans les pays de l'Union Européenne et aux autres pays européens disposant de systèmes de collecte sélective)**

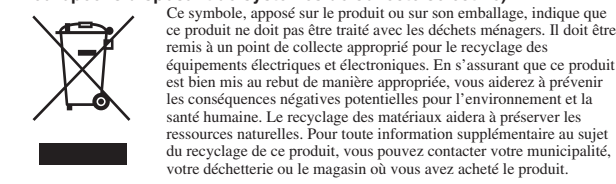

# **Sous Windows 98/98SE (USM256J/512J/1GJ/2GJ/4GJ/8GJ uniquement)** Vous devez installer un pilote de périphérique. Rendez-vous sur le site suivant pour télécharger et installer le pilote de périphérique. **http://www.sony.net/Products/Media/Microvault/**

**Sous Windows XP, Windows 2000, Windows Me ou Mac OS 9.0 ou plus** Normalement, le pilote de l'appareil est installé automatiquement lors du raccordement du Micro Vault. Cependant, le lancement manuel de l'installation peut être nécessaire avec certaines cartes  $U\hat{S}B$  2.0 ez les instructions qui s'affichent à l'écran pour rechercher le pilote approprié. **Fonctionnement de base**

### **Remarque:** • Veuillez suivre la procédure décrite dans ce mode d'emploi pour retirer correctement le Micro Vault, sinon, il est possible que les données ne soient pas enregistrées correctement. • Si le port USB de votre ordinateur est difficile d'accès, vous pouvez utiliser un entrateur USB (hub) pour raccorder le Micro Vault au port USB de votre ordinateur. **Réglage initial**

Faites coulisser le bouton du Micro Vault et enfoncez-le pour sortir le connecteur USB, puis raccordez celui-ci à un port USB de l'ordinateur. **Sous Windows XP, Windows 2000, Windows Me ou Windows 98/ 98SE (les modèles USM512JX/1GJX/2GJX/4GJX ne sont pas compatibles avec Windows 98/98SE)** Une fois le Micro Vault raccordé à l'ordinateur, l'icône de lecteur du Micro Vault s'affiche. (Le nom du lecteur varie selon votre ordinateur.) Vous pouvez maintenant copier des données sur le Micro Vault ou y sauvegarder des<br>fichiers. Pour ce faire, déplacez les fichiers ou les dossiers sur l'icône Micro Vault,<br>exactement comme lors de la copie de données vers un **Sous Mac OS 9.0 ou plus** Une fois le Micro Vault raccordé à l'ordinateur, l'icône de lecteur du Micro Vault s'affiche. Vous pouvez maintenant copier des données sur le Micro Vault ou y sauvegarder des fichiers. Pour ce faire, déplacez les fichiers et les dossiers sur l'icône Micro Vaul exactement comme lors de la copie de données vers un disque dur ou une disquette. **Signification du voyant**

93/68/EWG (Richtlinie zum CE-Zeichen)<br>Dieses Produkt entspricht den europäischen Normen EN55022 Klasse B und EN55024 für<br>die Verwendung in folgenden Gebieten: Wohngebiete, Gewerbegebiete und Leichtindustriegebiete.

**Españõl** ▪ Der Hersteller übernimmt keine Haftung für finanzielle Schäden, entgangenen<br>Gewinn, Ansprüche von Dritten usw., die auf die Nutzung der mit dem Gerät<br>ogelieferten Software zurücjë führen sind.<br>▪ Die Softwarespezifikatio

## Pendant le fonctionnement du Micro Vault, le voyant indique le statut de fonctionnement de l'appareil comme suit: **Apparence du voyant ; Signification** Eteint Attente Allumé Transfert de données en cours (ne retirez pas le Micro Vault pendant que le voyant clignote).

incorrecta manipulación en el momento de deshacerse de este producto.<br>El reciclaje de materiales ayuda a conservar los recursos naturales. Para<br>recibir información detallada sobre el reciclaje de este producto,<br>póngase en cercano o el establecimiento donde ha adquirido el producto. **Al utilizar USB Storage Media por primera vez (instalación del controlador de dispositivos) Con Windows 98/98SE (sólo USM256J/512J/1GJ/2GJ/4GJ/8GJ)**

s'affiche, débranchez le Micro Vault. **Sous Windows 2000 ou Windows Me** Double-cliquez sur الحصول (Déconnecter ou éjecter le matériel) dans la barre des tâches située<br>dans le coin inférieur droit de l'écran. Dans la fenêtre qui s'affiche, sélectionnez le nom du<br>périphérique à déconnecter, pui périphérique matériel] s'affiche, vérifiez que les informations affichées sont correctes, puis cliquez sur [OK]. Lorsqu'un message s'affiche indiquant que le périphérique peut être retiré sans danger, débranchez le Micro Vault. **Sous Windows 98/98SE (USM256J/512J/1GJ/2GJ/4GJ/8GJ uniquement)** bir vérifié que le Micro Vault est bien en mode d'attente, débranchez le Micro Vault. **Sous Mac OS 9.0 ou plus** Déplacez l'icône Micro Vault sur la poubelle. Après avoir vérifié que le Micro Vault est bien en mode d'attente, débranchez le Micro Vault.

> **Configuración** Deslice el botón del Micro Vault mientras lo mantiene pulsado para extraer el conector USB. A continuación, conéctelo a un puerto USB del ordenador. **Con Windows XP, Windows 2000, Windows Me o Windows 98/98SE (USM512JX/1GJX/2GJX/4GJX no son compatibles con Windows 98/ 98SE)** ectado el Micro Vault al ordenador, aparece el icono de unidad para el

dispositivo Micro Vault (El nombre de la unidad cambia en función del ordenador.) Ya puede copiar y guardar datos en el Micro Vault arrastrando archivos y carpetas hasta el icono de unidad, del mismo modo que cuando copia datos a un disco duro o a un disquete.

### **A propos du logiciel Micro Vault Virtual Expander** <sup>t</sup>e logiciel est préinstallé sur le Micro Vault. • Il s'agit du logiciel de compression conçu à l'origine pour le Micro Vault. Pour obtenir plus de détails sur son utilisation, reportez-vous au fichier README enregistré sur le .<br>Micro Vault. ession varie selon le fichier • Fichiers déjà compressés ou fichiers de 2 Ko ou moins enregistrés tels quels, sans compression. • Si le logiciel devient instable en cours d'utilisation, rendez-vous sur le site suivant pour télécharger et installer la toute dernière version du logiciel. Seuls les produits sur

lesquels Micro Vault Virtual Expander était installé lors de l'achat peuvent télécharger à partir de ce site Web. **http://www.sony.net/Products/Media/Microvault/** • Système d'exploitation pris en charge : Windows XP (SP1 et versions ultérieures), Windows 2000 (SP3 et versions ultérieures)

consiglia di eseguire periodicamente copie di backup dei dati scritti sull'unità Sony Corporation non potrà essere ritenuta responsabile per eventuali danni o perdite dei **Precauzioni per il trasferimento e lo smaltimento** Se i dati memorizzati nell'unità Micro Vault vengono eliminati o riformattati utilizzando i

metodi standard, tali dati vengono rimossi solo a livello superficiale e potrebbero venire<br>recuperati e riutilizzati da altre persone tramite l'uso di un software speciale.<br>Per evitare il recupero non autorizzato delle inf di tutti i dati dall'unità Micro Vault. • Micro Vault è un marchio di fabbrica di Sony Corporation.<br>• Microsoft e Windows sono marchi di fabbrica registrati di Microsoft Corporation<br>negli Stati Uniti e in altri paesi.<br>• Mac e Macintosh sono marchi di fabbrica di

– très humides ; – sujets à des vibrations ; – exposés à des gaz corrosifs ; – soumis à la lumière directe du soleil. • Entretien Nettoyez l'appareil avec un chiffon doux et sec ou avec un chiffon doux légèrement humecté d'une solution détergente neutre. Evitez d'utiliser des solvants, par exemple de l'alcool ou de l'essence, qui risquerait de ternir la coque de l'appareil. Il est fortement recommandé de sauvegarder régulièrement les données enregistrées sur l'appareil. Sony Corporation décline toute responsabilité pour les dommages ou pertes de données

**对中国地区用户质量保证**<br>如果你对该产品有任何问题 , 可致电客户信息中心 , 中国地区电话: 8008209000; 或<br>发电子邮件至: ccc@sony.com.cn 我们对该产品的质量保证期为一年(质量保证期自购买日期起计算,请务必妥善保存 ,获取免费更换或退款的服务时需出示该发票的原件, 保证服务)。如果在此期间经我公司确认产品确实存在因原材料或制造工艺问题而导 致的质量缺陷,我们将提供免费更换或按原发票面额全额退款的质量保证服务。(注: 此 质量保证的最终解释权归索尼(中国)有限公司公司所有 有关更换或退货服务祥呈 , 请致电客户信息中心或参阅索尼中国网页 http://www.sony.com.cn (MV 随身存部分)

**http://www.sony.net/Products/Media/Microvault/** 当运行 Windows XP, Windows 2000, Windows Me 或 Mac OS 9.0 及其<br>以上版本时 **以上版本时**<br>一般来说, 当 MV 随身存连接到计算机上时,自动安装设备驱动程序。但是,对某<br>些 USB 2.0 卡或接口板,可能需要手动进行起始安装。请按屏幕上显示的说明,搜<br>索合适的驱动程序。

éventuels.

•<br>并滑动 MV 随身存上的按钮,伸出 USB 连接器并将它连接到计算机的 USB 端 口连接器上。 当运行 Windows XP、Windows 2000、Windows Me 或 Windows 98/ 98SE 时(USM512JX/1GJX/2GJX/4GJX 与 Windows 98/98SE 不兼容)<br>一旦MV随身存连上计算机,MV随身存设备的驱动器图标即出现。(驱动器名称取 决于计算机系统)

现在,可以通过把文件和文件夹拖到 MV 随身存驱动器图标上来将数据复制和保存 到 MV 随身存上, 如同复制数据到硬盘或软盘上的操作 当运行 Mac OS 9.0 及其以上版本时<br>一旦 MV 随身存连上计算机,MV随身存设备的驱动器图标即出现。现在,可以通<br>过把文件和文件夹拖到MV随身存驱动器图标上来将数据复制和保存到MV随身存

**Précautions pour le transfert et la suppression des données** Si des données enregistrées sur le Micro Vault sont supprimées ou reformatées à l'aide des<br>méthodes traditionnelles, les données sont supprimées superficiellement uniquement et il<br>est possible de les récupérer et de les ré Pour éviter toute fuite d'informations, ainsi que d'autres problèmes de même nature, il est recommandé d'utiliser un logiciel disponible dans le commerce, permettant de supprimer définitivement toutes les données du Micro Vault.

> 指示灯状态 意义 待机 开 正在传输数据(指示灯闪烁时,不要取下 MV 随身存) 断开

当运行 Windows XP 时 -<br>又击屏幕右下方任务栏上的 る(安全取下硬件)。在出现的窗口中, 选择要取下设备<br>4々秒,然后单击 [Stap] 按印,当 [Stape Hardware Davice] 屋葺出卯叶,确让 的名称,然后单击 [Stop] 按钮。当 [Stop a Hardware Device] 屏幕出现时,确认<br>显示信息正确,然后单击 OK 按钮。当"Safe to Remove Hardware"讯息出现 时,断开 MV 随身存。<br>当运行 Windows 2000 武 Windows Me 时

当运行 Windows 2000 或 Windows Me 时<br>双击屏幕右下方任务栏的 氢(拔下或弹出硬件)。在出现的窗口中,选择要取下设备时<br>的名称,然后由击 [OK] 按钮。当出现一条讯息显示可以安全取下设备时, 断<br>显示信息正确, 然后单击 [OK] 按钮。当出现一条讯息显示可以安全取下设备时, 断 开 MV 随身存。 当运行 Windows 98/98SE 时(仅适用于 USM256J/512J/1GJ/2GJ/4GJ/ 8GJ) 确认 MV 随身存处于待机状态后,断开 MV 随身存。

USB 저장 매체를 처음 사용할 때에는(장치 드라이버를 설치하기) Windows 98/98SE를 사용하는 경우(USM256J/512J/1GJ/2GJ/4GJ/8GJ 전용) .<br>장치 드라이브를 설치해야 합니다. 다음의 URL에 접속해서 장치 드라이버를 다운로드

• Micro Vault est une marque commerciale de Sony Corporation. • Microsoft et Windows sont des marques déposées de Microsoft Corporation aux Etats-Unis et dans d'autres pays. ● Mac et Macintosh sont des marques déposées d'Apple Computer Inc. aux Etats-<br>│Unis et dans d'autres pays.<br>● Les autres noms de systèmes et de produits apparaissant dans le présent mode d'emploi sont des marques commerciales ou des marques déposées de leurs<br>détenteurs respectifs. Les symboles ™ et ® ont été omis dans ce mode d'emploi.

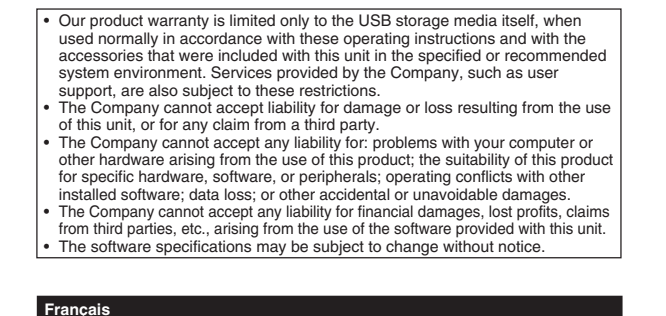

**MICRO VAULT ™ USB 저장 장치에 대한 보증안내**<br>본 제품을 사용설명서의 내용 및 조건에 따라 사용하였음에도 불구하고 제조상 또는 자제<br>상의 문제로 인해 본 제품에 하자가 발생한 경우, 소니는 구매한 날로부터 1년간 본 제품을 **동등한 다른 제품으로 무상교환해 드릴 것을 보증합니다. 보증은 본 안내에 설명된 보증 조건에 따르며 단, 어떠한 경우라도 소니는 제품에 저장된 데이터의 손실 또는 훼손에 대**

**Micro Vault를 컴퓨터에 연결하면 Micro Vault 장치 드라이브 아이콘(D:)이 나타납니** 다.<br>이것으로 데이터를 하드디스크나 플로피 디스크에 복사하는 것과 마찬가지로 드라이브 아<br>이콘에 파일 및 폴더를 드래그해서 데이터를 복사하고 Micro Vault에 저장할 수 있습니

**화면 오른쪽 아래 작업 표시줄에 있는 (하드웨어를 안전하게 분리)를 더블 클릭합니다.** 표시된 창에서 분리하고 싶은 장치 이름을 선택한 후에 [Stop] 버튼을 클릭합니다. [Stop<br>a Hardware Device] 화면이 나타나면 나타난 내용이 올바른지 확인한 후에 [OK] 버<br>튼을 클릭합니다. "Safe to Remove Hardware" 메시지가 나타나면 Micro Vault를 분<br>리하여 주십시오.

déposée par un tiers. • La société décline toute responsabilité pour : les problèmes de fonctionnement de l'ordinateur ou d'autres appareils découlant de l'utilisation<br>de ce produit ; l'incompatibilité de ce produit avec un ordinateur, un logiciel ou<br>un périphérique particulier ; les conflits d'exploitation a installés ; la perte de données ; tout autre dommage accidentel ou inévitable. • La société décline toute responsabilité pour les dommages financiers, la perte de bénéfices, les réclamations de tiers ou tout autre événement découlant de l'utilisation du logiciel fourni avec cet appareil. • Les caractéristiques techniques du logiciel sont sujettes à modification sans

• 사용 중에 소프트웨어가 불안정해진 경우는 다음의 URL에서 최신판을 다운로드 하십<br>- 시오. 본 웹사이트에서는 구입 시 설치된 Micro Vault Virtual Expander가 탑재된<br>- 제품에만 다운로드 할 수 있습니다. **http://www.sony.net/Products/Media/Microvault/**

préavis.

**Micro Vault에 저장한 데이터는 일반적인 방법으로 삭제하거나 다시 포맷하면 데이터는 표면적으로는 소거된 것처럼 보이지만 특수한 소프트웨어를 사용하면 제삼자에 의하여 그** 데이터가 재이용될 가능성이 있습니다.<br>중요한 정보가 누출되는 등 그 밖의 문제를 피하기 위해 Micro Vault에서 모든 데이터를<br>완전히 삭제하려면 시판용 소프트웨어를 사용하실 것을 권장합니다.

**consultare immediatamente un medico. Per ridurre il rischio di incendi o scosse elettriche, non esporre**

用戶記錄 型號和系序號位於本產品的側面。請在此處的空白處記錄下系序號。致電Sony客戶 資訊中心時請參考該型號和系序號。 型號:USM256J , USM512J , USM1GJ , USM2GJ , USM4GJ , USM8GJ , USM512JX , USM1GJX , USM2GJX , USM4GJX 系序號:

當第一次使用 USB 儲存媒體時 (安裝設備驅動程式) 當運行 Windows 98/98SE 時 (僅適用於 USM256J/512J/1GJ/2GJ/4GJ/8GJ)<br>您必須安裝設備驅動程式。請訪問以下 URL,下載並安裝設備驅動程式。 您必須安裝設備驅動程式。請訪問以7

# 僅適用於 MICRO VAULT™ USB 儲存媒體 **2太地區客戶有限保固**<br>#證明手冊所述各項指示與修件使用之下,太產品的製浩與材質若有瑕疵,自購買日

依說明手冊所述各項指示與條件使用之下,本產品的製造與材質若有瑕疵,自購買日<br>起一年內,Sony將免費為客戶更換相當的產品。本項保固僅適用於此處所述之有限 保固條款。本產品內所儲存資料若有任何毀損, Sony 恕不擔負任何責任。 備註:「為保護您的權益」 請妥善保存您的原始購買單據,以利取得產品固保。有關Sony Authorized Service (授權服務中心)的詳盡資訊,請進入下列網站的「Support Network」(支 援網路)區:

serie. USM8GJ, USM512JX, USM1GJX, USM2GJX, USM4GJX N. di serie \_\_\_\_\_\_\_\_\_\_\_\_\_\_\_\_\_\_\_\_\_\_\_\_\_\_\_\_\_\_ **Per gli utenti in Europa** Il presente prodotto è conforme alle seguenti direttive Europee: 89/336/EEC, 92/31/EEC (Direttiva EMC) 93/68/EEC (Direttiva relativa al marchio CE) all'uso in ambienti residenziali, commerciali e dell'industria leggera. **(applicabile in tutti i paesi dell'Unione Europea e in altri paesi europei con sistema di raccolta differenziata)** Questo simbolo sul prodotto o sulla confezione indica che il prodotto

 $\sqrt{2}$ ∖≂∕  $\overline{\triangle}$ 

註: • 請按本手冊中介紹的步驟正確刪除 Micro Vault 。否則不能正確錄製資料。 • 如果很難直接連上 USB 端口連接器,可以使用 USB 集線器把 Micro Vau1t 連到電<br>- 腦上的 USB 端口連接器上。 設定 .<br>並滑動 Micro Vau1t 上的按鈕,伸出 USB 連接器並將它連接到電腦的 USB 端口

Il presente prodotto è conforme alle normative EN55022 Class B e EN55024 relative **Trattamento del dispositivo elettrico od elettronico a fine vita**

存到 Micro Vault 上,如同拷貝資料到硬碟或軟碟上的操作。<br>當運行 Mac OS 9.0 及其以上版本時 **當運行 Mac OS 9.0 及其以上版本時**<br>一旦 Micro Vault 連上電腦,Micro Vault 設備的驅動器圖示即出現。現在,可以<br>通過把檔案和資料充到到60 Vault 驅動器圖示上來將資料拷貝和保存到Micro<br>Vault 上,如同拷貝資料到硬碟或軟碟上的操作。 指示燈的意義 當 Micro Vault 正在使用時,指示燈顯示狀態如下。

**指示燈狀態 意義** 關 さいしん 待機 けいちょう 正在傳輸資料 (指示燈閃爍時,不要取下 Micro Vault

雙擊螢幕右卜方任務欄的 '≶、{拔卜或彈出硬體)。在出現的窗口中,選擇要取卜設<br>備的名稱,然後單擊 [Stop] 按鈕。當 [Stop a Hardware Device] 螢幕出現時,確出<br>認顯示資料正確,然後單擊[ox] 按鈕。當出現訊息顯示可以安全取下設備時,取出 Micro Vault 。 當運行 Windows 98/98SE 時(僅適用於 USM256J/512J/1GJ/2GJ/4GJ/8GJ) 確認 Micro Vault 處於待機狀態後,取出 Micro Vault 。

non deve essere considerato come un normale rifiuto domestico, ma deve invece essere consegnato ad un punto di raccolta appropriato per il riciclo di apparecchi elettrici ed elettronici. Assicurandovi che questo prodotto sia smaltito correttamente, voi contribuirete a prevenire potenziali conseguenze negative per l'ambiente e per la salute che potrebbero altrimenti essere causate dal suo smaltimento inadeguato. Il riciclaggio dei materiali aiuta a conservare le risorse naturali. Per informazioni più dettagliate circa il riciclaggio di questo prodotto, potete contattare l'ufficio comunale, il servizio locale di

- 檔案。<br>• 壓縮率因檔案而異。<br>• 已壓縮檔案和容量為2 KB 以下的檔案將原樣保存,不再進行壓縮。 • 如果在使用期間軟體變得不穩定,請訪問以下URL,下載最新版本。只有在購買時<br>- 安裝了 Micro Vault Virtual Expander 的產品才可從該網站上下載。 **http://www.sony.net/Products/Media/Microvault/**

**(installazione del driver di periferica) 512J/1GJ/2GJ/4GJ/8GJ)** eguire con l'installa **Mac OS 9.0 e successivo**

**http://www.sony.net/Products/Media/Microvault/ Se il sistema in uso è Windows XP, Windows 2000, Windows Me o** ente, il driver di periferica viene installato automaticamente collegando Micro Vault. Tuttavia, con alcune schede USB 2.0, potrebbe essere necessario avviare manualmente l'installazione. Seguire le istruzioni a schermo per eseguire la ricerca del

driver adatto. **Operazioni di base**

corretto.

**Hinweis:** • Trennen Sie die Verbindung mit dem Micro Vault bitte ordnungsgemäß wie in diesem andbuch beschrieben. Andernfalls werden Daten möglicherweise nicht korr aufgezeichnet. • Wenn der USB-Anschluss nicht leicht zugänglich ist, können Sie den Micro Vault über einen USB-Hub am USB-Anschluss des Computers anbringen

Fare scorrere il tasto sull'unità Micro Vault tenendolo premuto per estrarre il connettore USB, quindi collegare quest'ultimo a una porta USB del computer.

dell'unità Micro Vault al connettore della porta USB del computer è possibile utilizzare un hub USB. **Impostazione Se viene eseguito Windows XP, Windows 2000, Windows Me o Windows 98/98SE (USM512JX/1GJX/2GJX/4GJX non sono compatibili con Windows 98/98SE)**

Una volta collegato Micro Vault al computer, viene visualizzata l'icona dell'unità relativa alla periferica Micro Vault. Il nome dell'unità varia in base al computer in uso. A questo punto, è possibile copiare e salvare i dati in Micro Vault trascinando i file e le cartelle in corrispondenza dell'icona dell'unità, allo stesso modo delle operazioni di copia dei dati in un disco fisso o in un dischetto floppy. **Se il sistema in uso è Mac OS 9.0 o successivo** Una volta collegato Micro Vault al computer, viene visualizzata l'icona dell'unità relativa alla periferica Micro Vault. A questo punto, è possibile copiare e salvare i dati in Micro Vault trascinando i file e le<br>cartelle in corrispondenza dell'icona dell'unità, allo stesso modo delle operazioni di copia<br>dei dati in un disco fisso o in un di **Significato dell'indicatore** Se Micro Vault è in uso, l'indicatore ne mostra lo stato nel modo seguente.

Bereitschaft Ein Datenübertragung läuft (Trennen Sie den Micro Vault nicht vom Computer, während die Anzeige blinkt.) **Trennen der Verbindung**

mentre l'indicatore lampeggia).

Doppelklicken Sie auf Sol (Hardware entfernen oder auswerfen) in der Task-Leiste unten<br>rechts auf dem Bildschirm. Wählen Sie in dem Fenster, das angezeigt wird, den Namen des<br>Geräts aus, dessen Verbindung getrennt werden s überprüfen Sie, ob die richtigen Informationen angezeigt werden, und klicken Sie dann auf OK. Wenn eine Meldung erscheint, dass das Gerät sicher abgenommen werden kann, tren Sie den Micro Vault vom Compute **Unter Windows 98/98SE (nur USM256J/512J/1GJ/2GJ/4GJ/8GJ)** Überprüfen Sie, ob sich der Micro Vault im Bereitschaftsmodus befindet, und trennen Sie den Micro Vault dann vom Computer.

**Unter Mac OS 9.0 und höher** Ziehen Sie das Micro Vault-Symbol in den Papierkorb. Überprüfen Sie, ob sich der Micro Vault im Bereitschaftsmodus befindet, und trennen Sie den Micro Vault dann vom Computer. **Hinweis zu Micro Vault Virtual Expander** • Diese Software ist auf dem Micro Vault vorinstalli

> **Stato dell'indicatore** Attesa Acceso Trasferimento dei dati in corso (non rimuovere Micro Vault **Scollegamento Se il sistema in uso è Windows XP** Nella barra delle applicazioni in basso a destra sullo schermo, fare doppio clic su (Rimozione sicura dell'hardware). Nella finestra che viene visualizzata, selezionare il nome della periferica che si desidera rimuovere, quindi fare clic sul pulsante [Disattiva]. Quando viene visualizzata la schermata [Disattivazione di una periferica], assicurarsi che<br>le informazioni visualizzate siano corrette, quindi fare clic sul pulsante OK. Quando viene<br>visualizzato il messaggio "E" possibile **Se il sistema in uso è Windows 2000 o Windows Me** Nella barra delle applicazioni in basso a destra sullo schermo, fare doppio clic su (Scollegare o rimuovere una periferica hardware). Nella finestra che viene visualizzata,

• Diese Komprimierungssoftware wurde speziell für den Micro Vault entwickelt. Nähere – zum Verwenden der Software finden Sie in der README-Datei auf dem Micro Vault.<br>• Die Komprimierungsrate hängt von der jeweiligen Datei ab.<br>• Bereits komprimierte Dateien und Dateien mit maximal 2 KB werden unverändert o Komprimierung gespeichert. • Wenn die Software beim Verwenden nicht stabil ist, laden Sie die neueste Version von folgendem URL herunter. Nur Produkte, bei denen Micro Vault Virtual Expander erkseitig installiert ist, können von dieser Website Daten herunterladen. **http://www.sony.net/Products/Media/Microvault/**

• Unterstützte Betriebssysteme: Windows XP (SP1 und höher), Windows 2000 (SP3 und höher) **Hinweise zur Verwendung<br>• Verwenden Sie zum Formatieren des Geräts die Formatiersoftware die Sie von der** 

• Verwenden Sie zum Formatieren des Geräts die Formatiersoftware, die Sie von der Website herunterladen können. Um eine Änderung der Spezifikationen zu vermeiden, formatieren Sie das Gerät ausschließlich auf diese Weise. • Der Micro Vault funktioniert möglicherweise nicht ordnungsgemäß, wenn er an den Computer angeschlossen ist, während dieser gestartet, neu gestartet oder aus dem Energiesparmodus aktiviert wird. Trennen Sie den Micro Vault unbedingt immer vom Computer, bevor Sie eine dieser Funktionen ausführen.<br>• Am Micro Vault befindet sich eine Öse zum Anbringen eines Riemens oder Rings.<br>• Bringen Sie jedoch keinen hakenförmigen Metallgegenstand (wie z. B. einen Schlüsselhalter) an dieser Öse an. Andernfalls kann der Micro Vault beschädigt werden. • Stellen Sie das Gerät nicht an einen Ort, an dem es folgenden Bedingungen ausgesetzt ist: extremen Temperaturen

> selezionare il nome della periferica che si desidera rimuovere, quindi fare clic sul pulsante [Disattiva]. Quando viene visualizzata la schermata [Disattivazione di una periferica hardware], assicurarsi che le informazioni visualizzate siano corrette, quindi fare clic sul pulsante [OK]. Quando viene visualizzato un messaggio che indica che è possibile rimuovere la periferica, scollegare Micro Vault. **Se il sistema in uso è Windows 98/98SE (solo USM256J/512J/1GJ/ 2GJ/4GJ/8GJ)** Assicurarsi che Micro Vault si trovi nel modo di attesa, quindi scollegare il supporto di memorizzazione. **Se il sistema in uso è Mac OS 9.0 o successivo** Trascinare l'icona di Micro Vault nel cestino. Assicurarsi che Micro Vault si trovi nel modo di attesa, quindi scollegare il supporto di memorizzazione.

Auf dem Micro Vault gespeicherte Daten können anhand von Standardverfahren oberflächlich gelöscht oder neu formatiert werden. Mithilfe von Spezialsoftware besteht immer noch die Möglichkeit, die Daten wiederherzustellen und zu verwenden.<br>Um den missbräuchlichen Zugriff auf Daten und andere Probleme dieser Art zu vermeiden,<br>empfiehlt es sich, spezielle, handelsübliche Software zu ver vollständig vom Micro Vault gelöscht werden können.

• Micro Vault ist ein Warenzeichen der Sony Corporation. • Microsoft und Windows sind eingetragene Warenzeichen der Microsoft Corporation in den USA und anderen Ländern. • Mac und Macintosh sind in den USA und anderen Ländern eingetragene Warenzeichen der Apple Computer, Inc.<br>● Andere in dieser Veröffentlichung genannten Systemnamen und Produktnamen<br>sind eingetragene Warenzeichen oder Warenzeichen der jeweiligen Hersteller.<br>In diesem Handbuch werden die Sy

hoad da tale sito Web.

• Unsere Produktgarantie bezieht sich ausschließlich auf das USB-<br>Speichermedium selbst, sofern es unter normalen Bedingungen, wie in dieser<br>Bedienungsanleitung angegeben und mit dem mitgelieferten Zubehör in einer<br>angegeb ebenfalls diesen Einschränkungen. • Der Hersteller übernimmt keine Haftung für Schäden oder Verluste, die auf die Verwendung des Geräts zurückzuführen sind, und ist auch Dritten gegen nicht schadenersatzpflichtig.<br>● Der Hersteller übernimmt keine Haftung für Probleme mit dem Computer oder<br>anderer Hardware, die auf die Nutzung dieses Produkts zurückzuführen sind,<br>die Eignung dieses Produkts für bestimmt Peripheriegeräte, Konflikte mit anderer installierter Software, Datenverlust und sonstige versehentliche oder unvermeidbare Schäden.

# ectado el Micro Vault al ordenador, aparece el icono de unidad para el Ya puede copiar y guardar datos en el Micro Vault arrastrando archivos y carpetas hasta el icono de unidad, del mismo modo que cuando copia datos a un disco duro o a un disquete. Cuando el Micro Vault esté en uso, el indicador luminoso mostrará su estado tal como se **Estado del indicador luminoso Significado** Desactivado En espera Activado Transferencia de datos en progreso (no retire el Micro Vault cuando el indicador luminoso

Haga doble clic en <del>≤</del> (Desconectar o expulsar hardware) situado en la bandeja de tareas<br>de la parte inferior dérecha de la pantalla. En la ventana que aparece, seleccione el nombre<br>del dispositivo que desea retirar y hag haga clic en el botón [Acceptar]. Cuando aparezca un mensaje indicando que el dispositivo puede retirarse con seguridad, desconecte el Micro Vault.

# **Deutsch ACHTUNG**

obtener más información sobre su uso, consulte el archivo README incluido en el Micro Vault. • La relación de compresión diferirá en función del archivo. ual, sin comprimirlos.

**Von Kindern fernhalten. Bei versehentlichem Verschlucken unverzüglich einen Arzt konsultieren. Um die Gefahr eines Brands oder elektrischen Schlags zu reduzieren, darf dieses Gerät weder Regen noch Feuchtigkeit ausgesetzt werden. Um einen elektrischen Schlag zu vermeiden, öffnen Sie das Gehäuse**

y superiores) **Notas sobre el uso** lispositivo de ningún otro modo.

**nicht. Überlassen Sie Wartungsarbeiten stets qualifiziertem Fachpersonal. Modell- und Seriennummer** Die Modell- und die Seriennummer befinden sich an der Seite des Geräts. Notieren Sie hier e Seriennummer des Geräts. Geben Sie Modell- und Seriennummer an, wenn Sie das Sony Customer Information Center anrufen.

Modellnr. USM256J, USM512J, USM1GJ, USM2GJ, USM4GJ, USM8GJ, USM512JX, USM1GJX, USM2GJX, USM4GJX Seriennr. \_\_\_\_\_\_\_\_\_\_\_\_\_\_\_\_\_\_\_\_\_\_\_\_\_\_\_\_\_\_ **Für Kunden in Europa** Dieses Gerät erfüllt die folgenden europäischen Richtlinien: 89/336/EWG, 92/31/EWG (EMV-Richtlinie)

**ADVERTENCIA Mantenga el dispositivo fuera del alcance de los niños. En caso de ingestión, acuda a un médico de inmediato. Para reducir el riesgo de incendios o electrocución, no exponga el aparato a la lluvia ni a la humedad. Para evitar descargas eléctricas, no abra la unidad. Solicite servicio técnico únicamente a personal cualificado.**

**Registro del propietario**

El número de modelo y el número de serie se encuentran en el lateral del producto. Escriba el número de serie en el espacio proporcionado a continuación. Proporcione el modelo y el mero de serie del producto cuando llame al Centro de servicio de información al cliente de Sony. Nº de modelo: USM256J, USM512J, USM1GJ, USM2GJ, USM4GJ, USM8GJ, USM512JX, USM1GJX, USM2GJX, USM4GJX

Nº de serie: \_\_\_\_\_\_\_\_\_\_\_\_\_\_\_\_\_\_\_\_\_\_\_\_\_\_\_\_\_\_

**Para los clientes en Europa** Este producto cumple con las siguientes directivas europeas: 89/336/EEC, 92/31/EEC (Directiva EMC)

93/68/EEC (Directiva sobre la marca CE) Este producto cumple con las directivas EN55022 Clase B y EN55024 para el uso en las áreas siguientes: residenciales, comerciales e industria ligera. **Tratamiento de los equipos eléctricos y electrónicos al final de su vida útil (aplicable en la Unión Europea y en países europeos con sistemas de recogida selectiva de residuos)**

• 已压缩文件和容量为 2 KB 以下的文件将原样保存,不再进行压缩。<br>• 如果在使用期间软件变得不稳定,请访问以下 URL, 下载最新版本。只有在购买<br>- 时安装了 MV 随身存 Virtual Expander 的产品才可从该网站上下载。 **http://www.sony.net/Products/Media/Microvault/**

= 格式化设备时, 请使用您从网站上下载的格式化软件。为避免改变产品规格, 请<br>勿以其他方式格式化设备。 勿以其他方式格式化设备。 • 当计算机启动、重新启动或从睡眠模式恢复时,如果把 MV 随身存连到计算机上, MV随身存可能无法正常工作。在进行这些操作前,务必从计算机上断开MV随身 存。 • MV 随身存上有一小孔用来系带子或环。但是,钩状的金属物(如钥匙扣)不能装

– 非常冷或热的地方 – 灰尘多或脏的地方 – 非常潮湿的地方 – 震动大的地方 – 有腐蚀性气体的地方 – 阳光直射的地方 • 清洁<br>用软的干布或稍沾上中性洗洁溶液的软布清洁本机。<br>不要使用任何种类的溶剂,如酒精或苯,它们可能损坏表面。

如果使用标准方法删除 MV 随身存上存储的数据或重新格式化 MV 随身存,这些数<br>据仅仅是表面上被删除,借助于某些特殊软件,用户有可能恢复并重新使用这些数 据。<br>如要避免信息泄漏和其它此类问题发生,建议您使用能够彻底将全部数据从 MV 随<br>身存上删除的市售软件。

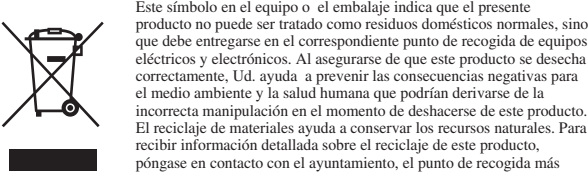

• Microsoft 和 Windows 是 Microsoft 公司在美国和其它国家的注册商标。 • Mac 和 Macintosh 是 Apple Computer 公司的商标,已在美国和其它国家注册。<br>• 出现在本手册中的其它系统名称和产品名称是它们各自所有者的注册商标或商标。

• 我们的产品担保仅限于 USB 介质本身,且要遵守这些操作说明,使用本机附 带的附件, 在指定或推荐的系统环境下正常使用。本公司提供的服务, 如用)

• 支持, 也受这些限制。<br>• 本公司对下列情况不承担任何责任: 由于使用本产品导致您的计算机或其它硬<br>• 本公司对国情人不承担任何责任: 由于使用本产品导致您的计算机或其它软件<br>产生操作冲突; 数据损失; 或其它意外或不可避免的损害。<br>本公司对因使用随本机附带的软件而产生的财务损失、利润损失、第三方的索

MV随身存<br>USM256J, USM512J, USM1GJ, USM2GJ, USM4GJ, USM8GJ,<br>USM512JX, USM1GJX, USM2GJX, USM4GJX<br>索尼公司

기기의 명칭 USB STORAGE MEDIA 모델명: USM256J,512J,1GJ, 2GJ,4GJ,8GJ, USM512JX,1GJX, 2GJX, 4GJX

> JSM256J:SOK-USM256J(B) USM512J:SOK-USM512J(B) USM1GJ:SOK-USM1GJ(B) USM2GJ:SOK-USM2GJ(B) USM4GJ:SOK-USM4GJ(B) USM8GJ:SOK-USM8GJ(B) USM512JX:SOK-USM512JX(B USM1GJX:SOK-USM1GJX(B) USM2GJX:SOK USM2GJX(B) USM4GJX:SOK-USM4GJX(B)

ica só pode ser prestada por técnicos autoriza **Registo do proprietário** O número do modelo e o número de série encontram-se na parte lateral do produto. Anote o número de série no espaço aqui fornecido. Antes de contactar o centro de informação ao cliente da Sony, consulte os números do modelo e de série. Modelo nº USM256J, USM512J, USM1GJ, USM2GJ, USM4GJ, USM8GJ, USM512JX, USM1GJX,USM2GJX, USM4GJX

Debe instalarse un controlador de dispositivos. Visite la URL siguiente para descargar e instalar el controlador de dispositivos. **http://www.sony.net/Products/Media/Microvault/ Con Windows XP, Windows 2000, Windows Me o Mac OS 9.0 o**

**superiores** Normalmente, el controlador de dispositivos se instala automáticamente al conectar el Micro Vault. Sin embargo, con algunas placas o tarjetas USB 2.0 es posible que necesite realizar la instalación manualmente. Siga las instrucciones de la pantalla para buscar el controlador adecuado.

# **Operaciones básicas**

**Nota:** • Retire el Micro Vault correctamente mediante el procedimiento descrito en este manual. En caso contrario, es posible que los datos no se graben correctamente. • Si no puede acceder fácilmente al conector del puerto USB, puede utilizar un concentrador USB para conectar el Micro Vault al conector del puerto USB del ordenador.

 $o$  controlador do dispositivo **http://www.sony.net/Products/Media/Microvault/ Quando utilizar o Windows XP, Windows 2000, Windows Me ou Mac OS 9.0 e superior** nte, o controlador do dispositivo é instalado automaticamente quando se liga o Micro Vault.

**http://www.sony.net/Products/Media/Microvault/** • Sistema operativo supportato: Windows XP (SP1 e versione successiva), Windows 2000

(SP3 e versione successiva) **Note sull'uso** zione dell'unità, utilizzare l'apposito software, che è possibile scaricare dal sito Web. Onde evitare eventuali modifiche delle specifiche, non formattare l'unità in altri modi. • È possibile che Micro Vault non funzioni correttamente se viene collegato al computer al mento dell'avvio, del riavvio o del ripristino dal modo di risparmio energetico. Scollegare sempre Micro Vault dal computer prima di effettuare tali operazioni. • L'unità Micro Vault dispone di un foro per l'applicazione di un cordino o di un anello. Tuttavia, assicurarsi di non inserire in questo foro un oggetto metallico a forma di gancio (ad esempio, un portachiavi), onde evitare di danneggiare l'unità Micro Vault. • Non posizionare la periferica nei seguenti luoghi: – estremamente caldi o freddi – soggetti a polvere o sporcizia – soggetti a elevata umidità – soggetti a vibrazioni – esposti a gas corrosivi – esposti alla luce solare diretta • Pulizia Per la pulizia, utilizzare un panno morbido asciutto o un panno morbido leggermente imbevuto con una soluzione detergente neutra. Non utilizzare alcun tipo di solvente, quali alcol o benzene in quanto potrebbero danneggiare il rivestimento.

pretende remover e clique no botão [Parar]. Quando aparecer o ecrã [Parar um dispositivo de<br>hardware], verifique se as informações estão correctas e, em seguida, clique no botão OK.<br>Quando aparecer a mensagem "É seguro Rem **Quando executar o Windows 2000 ou o Windows Me** Faça duplo clique em <br/>
Sociajna ou ejectar hardware) no tabuleiro de tarefas no canto inferior direito do ecrã. Quando aparecer a janela, seleccione o nome do dispositivo que pretende remover e clique no botão [Parar]. [OK]. Quando aparecer uma mensagem a indicar que o dispositivo pode ser removido de a segura, desligue o Micro Vault. **Quando executar o Windows 98/98SE (Apenas USM256J/512J/1GJ/ 2GJ/4GJ/8GJ)** ois de confirmar que o Micro Vault está no modo de espera, desligue o Micro Vault. **Quando utilizar o Mac OS 9.0 e superior** Arraste o ícone do Micro Vault para a Lata do lixo (Trash). Depois de confirmar que o

dati.

mente quentes ou frias – com pó ou sujas – muito húmidas – com vibrações

**Precauções de transferência e remoção** Se os dados guardados no Micro Vault forem eliminados ou reformatados através dos métodos normais, a sua remoção é apenas superficial e pode ser possível recuperar e reutilizar esses dados utilizando software especial.<br>Para evitar fugas de informação e outros problemas do género, recomenda-se a utilização<br>de software comercializado especialmente concebido para remover completamente tod

• Micro Vault é uma marca registada da Sony Corporation.<br>• Microsoft e Windows são marcas comerciais registadas da Microsoft<br>• Corporation nos Estados Unidos e noutros países.<br>• Mac e Macintosh são marcas comerciais da App

Stati Uniti e in altri paesi. • Eventuali altri nomi di sistemi o prodotti citati nel presente manuale sono marchi di fabbrica registrati o marchi di fabbrica dei rispettivi proprietari. Inoltre, i simboli ™ e ® non vengono utilizzati nel presente manuale.

> 产品名称: 型 号: 制 造 商: 地 址: ア 地:

• La garanzia del prodotto è limitata esclusivamente al supporto di rizzazione USB stesso, utilizzato normalmente, in conformità con le presenti istruzioni per l'uso e impiegando gli accessori in dotazione con il<br>prodotto nell'ambiente operativo specificato o consigliato. Sono inoltre soggetti<br>alle suddette restrizioni i servizi forniti dalla società, qual • La società non potrà essere ritenuta responsabile di danni o perdite derivanti dall'uso del presente prodotto né di rivendicazioni di terzi. La società non potrà essere ritenuta responsabile di: problemi relativi al comput o ad altri elementi hardware derivanti dall'uso del prodotto; idoneità del prodotto<br>ad hardware, software o periferiche specifici; conflitti del sistema operativo con<br>altri software installati; perdita di dati; altri danni • La società non potrà essere ritenuta responsabile di danni finanziari, perdite di profitto, rivendicazioni di terzi e così via derivanti dall'uso del software in dotazione con il prodotto.

中文

### 警告 请将本品放在儿童接触不到的地方。如果吞食,立即请医生救治。 为减少火灾或触电的危险,请勿将本装置暴露在雨中或潮湿环境中。 为防止触电,请勿打开机盖。维修只能由有资格的人员进行。 用户记录

型号和序列号位于本产品的侧面。请在此处的空白处记录下序列号。致电索尼客户信 息中心时请参考该型号和序列号。 型号: USM256J, USM512J, USM1GJ, USM2GJ, USM4GJ, USM8GJ,<br>USM512JX,USM1GJX,USM2GJX,USM4GJX 序列号: \_\_\_\_\_\_\_\_\_\_\_\_\_\_\_\_\_\_\_\_\_\_\_\_\_\_\_\_\_\_

当第一次使用 USB 存储介质时(安装设备驱动程序) 当运行 Windows 98/98SE 时 ( 仅适用于 USM256J/512J/1GJ/2GJ/4GJ/ 8GJ) 您必须安装设备驱动程序。请访问以下 URL,下载并安装设备驱动程序。

# 基本操作

注: • 请按本手册中介绍的步骤正确删除 MV 随身存。否则不能正确录制数据。 • 如果很难直接连上 USB 端口连接器,可以便用 USB 集线器把 MV 随身存连到电<br> 脑上的 USB 端口连接器上。 设置

上,如同复制数据到硬盘或软盘上的操作。 指示灯的意义 当 MV 随身存正在使用时,指示灯显示状态如下。

当运行 Mac OS 9.0 及其以上版本时 把MV随身存图标拖到回收站。确认MV随身存处于待机状态后,断开MV随身存。 한국어

경고

화재 또는 감전 사고의 위험을 줄이려면 본제품에 비나 수분이 닿지 않도록 주의하

인 증 번 호:

십시오. 한국 사용자분께

**서 사용할 수 있습니다.**

**설치하여 주십시오.**

**http://www.sony.net/Products/Media/Microvault/** Windows XP, Windows 2000, Windows Me 또는 Mac OS 9.0 이상을 사용

하는 경우

**일반적으로 Micro Vault를 연결하면 장치 드라이버가 자동 설치됩니다. 단 일부 USB 2. 0 카드 또는 보드에서는 수동으로 설치를 시작해야 하는 경우가 있습니다. 화면에 표시되**

**는 지시에 따라 적절한 드라이버를 검색하여 주십시오.**

...<br>가정용으로 전자파 적합등록을 한 기기로서 주거지역에서는 물론 모든 지역에

인증받은자의 상호: 소니코리아(주) 제조년월일: 별도표기 제조자(국): SONY CORP/대만

아태지역 고객에게의 안내

**해서는 책임을 지지 않습니다.**

주의사항 **보증 서비스를 받으려면 구입 시의 영수증을 버리지 마십시오. 가까운 소니 지정 서비스 센터의 위치가 궁금하시면 아래의 웹사이트를 방문하시기 바랍니다.**

**http://www.css.ap.sony.com/ .**

기본적인 조작 주의점:

• **본 사용설명서에 기재된 순서에 따라 Micro Vault를 바르게 분리하여 주십시오. 그렇 지 않으면 데이터가 바르게 기록되지 않는 경우가 있습니다.** • **USB 포트 커넥터가 사용하기 불편할 때에는 USB 허브를 사용해서 컴퓨터 USB 포트**

**커넥터에 Micro Vault를 장착할 수 있습니다.**

설정

**Micro Vault 버튼을 누르면서 밀어서 USB 커넥터를 연장하고 그것을 컴퓨터 USB 포**

**트에 연결합니다.**

Windows XP, Windows 2000, Windows Me, Windows 98/98SE를 사용 하는 경우(USM512JX/1GJX/2GJX/4GJX는 Windows 98/98SE에 대응하지

Micro Vault를 컴퓨터에 연결하면 Micro Vault 장치 드라이브 아이콘이 나타납니다.<br>(컴퓨터 시스템에 따라 드라이브명이 다릅니다.)<br>이콘에 파일 및 폴더를 드래그해서 데이터를 복사하고 Micro Vault에 저장할 수 있습니<br>이콘에 파일 및 폴더를 드래그해서 데이터를 복사하고 Micro Vault에 저장할 수 있습니

않습니다.)

**다.**

Mac OS 9.0 이상을 사용하는 경우

**다.** 표시등의 의미

**Micro Vault의 사용 중에 표시등은 상태를 다음과 같이 나타냅니다.**

표시등의 의미 의미

**오프 대기중**

**온 데이터 전송 중(표시등이 점멸하는 동안은 Micro Vault를 분리**

**하지 마십시오.)**

분리

Windows XP를 사용하는 경우

Windows 2000 또는 Windows Me를 사용하는 경우

**화면 오른쪽 아래 작업 표시줄에 있는 (하드웨어 분리 또는 꺼내기)를 더블 클릭합니다. 표시된 창에서 분리하고 싶은 장치 이름을 선택한 후에 [Stop] 버튼을 클릭합니다. [Stop** are Device] 화면이 나타나면 나타난 내용이 올바른지 확인한 후에 [OK] 버 **튼을 클릭합니다. 장치를 안전하게 분리할 수 있음을 나타내는 메시지가 나타나면 Micro Vault를 분리하여 주십시오.** Windows 98/98SE를 사용하는 경우(USM256J/512J/1GJ/2GJ/4GJ/8GJ 전용) **Micro Vault가 대기 모드인지를 확인한 후에 Micro Vault를 분리합니다.**

Mac OS l0 이상을 사용하는 경우

**Micro Vault 아이콘을 휴지통에 드래그합니다. Micro Vault가 대기 모드인지 확인한 후에 Micro Vault를 분리합니다.**

• 본 소프트웨어는 Micro Vault에 설치되어 있습니다.<br>• 이것은 원래 Micro Vault용 압축 소프트웨어입니다. 자세한 사용 방법은 Micro Vault<br>• 에 저장되어 있는 README 파일을 참조하여 주십시오.<br>• 압축비는 파일에 따라 달라집니다.<br>• 이미 압축된 파일이나 2KB 이하인 파일은 압축하지 않고 그대로 저장됩니다.

Micro Vault Expander 소프트웨어에 대하여

**Italiano AVVERTENZA Tenere fuori dalla portata dei bambini. In caso di ingestione, questo apparecchio alla pioggia o all'umidità. Onde evitare scosse elettriche, non aprire l'apparecchio. Rivolgersi esclusivamente a personale qualificato. Per uso personale** aviso.

• **지원 OS: Windows XP (SP1 이상), Windows 2000 (SP3 이상)**

사용상의 주의

• **장치를 포맷팅할 때에는 웹사이트에서 포맷 소프트웨어를 다운로드해서 사용하여 주십 시오. 규격이 변경되는 것을 방지하기 위하여 그 밖의 방법으로 장치를 포맷하지 마십시**

오.<br>• 컴퓨터를 시동 또는 계시동, 잠자기 모드에서 복귀한 후에 컴퓨터에 연결되어 있으면<br>Micro Vault가 정상으로 작동하지 않는 경우가 있습니다. 상기와 같은 경우에는 조작<br>하기 전에 Micro Vault를 반드시 컴퓨터에서 분리하여 주십시오.<br>• Micro Vault에는 스트랩이나 링을 장착할 수 있는 홀이 있습니다. 단 후크형 금속(키<br>• 본 제품은 다음과 같은 장소에 설치하지 마

– **온도가 매우 높거나 낮은 장소** – **먼지가 많거나 심하게 더러운 장소** – **습도가 매우 높은 장소** – **진동이 있는 장소** – **부식성 가스가 있는 장소** – **직사광선이 닿는 장소** • **클리닝 본 제품은 마른 부드러운 헝겊이나 중성 세제로 살짝 적신 부드러운 헝겊으로 닦아내십 시오. 알코올 또는 벤젠 등의 용해제는 표면이 손상될 염려가 있으므로 사용하지 마십시오. 본 제품에 저장한 데이터는 정기적으로 백업해 놓으실 것을 권장합니다. Sony Corporation은 데이터의 손상이나 손실에 대하여 일절 책임지지 않습니다.**

전송 및 폐기에 관한 주의

• **Micro Vault는 Sony Corporation의 상표입니다.**

• **Microsoft 및 Windows는 미국 및 그 밖의 나라에 있는 Microsoft Corporation의 등록 상표입니다.** • **Mac 및 Macintosh는 미국 및 그 밖의 나라에 등록된 Apple Computer Inc.의 상표**

**입니다.**

• **본 사용설명서에서 사용하는 그 밖의 시스템명이나 제품명은 각 소유자의 등록상표 또**

• 당사 제품 보증은 본 사용설명서 및 본 제품에 부속된 액세서리를 지정 또는 권장 환경<br>- 에서 바르게 사용하는 것을 조건으로서 USB 저장 매체 본체만을 대상으로 합니다.<br>• 당사는 본 제품의 사용에 의하여 발생된 손해나 손실 또는 제삼자로부터의 청구에

**는 상표입니다. 본 사용설명서에서는 TM 및** ®**기호는 사용하지 않았습니다.**

**대하여 책임지지 않습니다.** • **당사는 다음과 같은 사항에 대하여 책임지지 않습니다: 본 제품의 사용에 의한 컴퓨 터 및 그 밖의 하드웨어에 관한 문제, 특정 하드웨어나 소프트웨어, 주변장치와 본 제품의 적합성, 설치한 다른 소프트웨어와의 동작 충돌, 데이터의 손실 및 그 밖의**

**우발적 또는 피하지 못한 손해.**

• **당사는 본 제품에 부속된 소프트웨어를 사용함으로써 발생된 경제적 손해나 손실 또**

**는 제삼자로부터의 손해배상 청구에 대해서는 일절 책임지지 않습니다.** • **소프트웨어의 주요 제원은 예고 없이 변경하는 경우가 있습니다.**

中文

# 警告 請將本品放在兒童接觸不到的地方。如果吞食,立即請醫生救治。 為減少火災或觸電的危險,請勿將本裝置暴露在雨中或潮濕環境中。 為防止觸電,請勿打開機蓋。維修只能由有資格的人員進行。

**http://www.sony.net/Products/Media/Microvault/** 當運行 Windows XP ,Windows 2000 ,Windows Me或 Mac OS 9.0及其以上版 ·般來說,當 Micro 一般來說,當 Micro Vault 連接到電腦上時,自動安裝設備驅動程式。但是,對某<br>些 USB 2.0 卡或接口板,可能需要手動進行起始安裝。請按螢幕上顯示的說明,搜 索合適的驅動程式。 資訊為亞太地區顧客

http://www.css.ap.sony.com/

# 基本操作

連接器上。 當運行 Windows XP 、 Windows 2000 、 Windows Me 或 Windows 98/98SE 時 (USM512JX/1GJX/2GJX/4GJX 與 Windows 98/98SE **不眈容)**<br>一旦 Micro Vault 連上電腦, Micro Vault 設備的驅動器圖示即出現。(驅動器名<br>稱取決於電腦系統) 現在,可以通過把檔案和資料夾拖到 Micro Vault 驅動器圖示上來將資料拷貝和保

取出 當運行 Windows XP 時 雙擊螢幕右下方任務欄上的 (安全取下硬體)。在出現的窗口中,選擇要取下設 備的名稱,然後單擊 [Stop] 按鈕。當 [Stop a Hardware Device] 螢幕出現時,確<br>認顯示資訊正確,然後單擊 OK 按鈕。當"Safe to Remove Hardware"訊息出現<br>時,取出 Micro Vault 。 當運行 Windows 2000 或 Windows Me 時

當運行 Mac OS 9.0 及其以上版本時 把Micro Vault圖示拖到資源回收筒。確認Micro Vault處於待機狀態後,取出Micro Vault 。

關於 Micro Vault Virtual Expander 軟體 • 本軟體預裝在 Micro Vault 上。 • 本壓縮軟體專用於Micro Vault。使用詳情請參閱儲存在Micro Vault內的README

• 支持的作業系統︰ Windows XP (SP1 或更高)、 Windows 2000(SP3 或更高) 使用注意事項

• 當格式化設備時,請使用您從網站上下載的格式化軟體。為避免改變產品規格,請 勿以其他方式格式化設備。 • 當電腦啟動、重新啟動或從睡眠模式恢復時,如果把 Micro Vault 連到電腦上, Micro Vault 可能無法正常工作。在進行這些操作前,務必從電腦上取出 Micro Vault 。

• Micro Vault 上有一小孔用來系帶子或環。但是,鉤狀的金屬物(如鑰匙扣)不 能裝到此孔內,否則可能損壞 Micro Vault 。 • 不要將本機放在以下位置︰ – 非常冷或熱的地方 – 灰塵多或髒的地方

– 非常潮濕的地方 – 震動大的地方 – 有腐蝕性氣體的地方 – 陽光直射的地方 • 清潔

用軟的乾布或稍沾上中性洗潔溶液的軟布清潔本機。 不要使用任何種類的溶劑,如酒精或苯,它們可能損壞表面。

強烈建議您將本品上寫入的資料定期備份。 Sony 公司對任何可能發生的資料損壞或丟失概不負責。

**傳輸和處理注意事項**<br>如果使用標準方法刪除Micro Vau1t 上儲存的資料或重新格式化Micro Vau1t ,這<br>些資料僅僅是表面上被刪除,藉助於某些特殊軟體,用戶有可能恢復並重新使用這些 資料。<br>如要避免資訊泄漏和其他此類問題發生,建議您使用能夠徹底將全部資料從 Micro<br>Vault 上刪除的市售軟體。

• Micro Vault 是 Sony 公司的商標。<br>• Microsoft 和 Windows 是 Microsoft 公司在美國和其他國家的註冊商標。<br>• Mac和 Macintosh 是 Apple Computer 公司的商標,已在美國和其他國家註冊。<br>• 出現在本手冊中的其他系統名稱和產品名稱是它們各自所有者的註冊商標或商標。<br>• 注意,本手冊不使用 ™ 和 ® 符號。

• 我們的產品擔保僅限於 USB 介質本身,且要遵守這些操作說明,使用本機附

帶的附件,在指定或推薦的系統環境下正常使用。本公司提供的服務,如用<br>戸支持,也受這些限制。<br>• 本公司對因使用本機導致的損害或損失,或任何第三方的索賠不承擔責任。 • 本公司對下列情況不承擔任何責任:由於使用本產品導致您的電腦或其他硬體<br>- 出現的問題;本產品對特定硬體、軟體或外設的適應性;和安裝的其他軟體產

- 生操作衝突;資料損失;或其他意外或不可避免的損害。<br>• 本公司對因使用隨本機附帶的軟體而產生的財務損失、利潤損失、第三方的索<br>- 賠等不承擔任何責任。 - <br><br>|軟體規格如有變動,恕不通知。

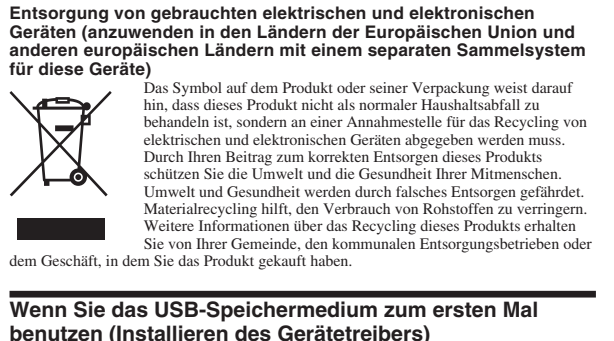

# **Unter Windows 98/98SE (nur USM256J/512J/1GJ/2GJ/4GJ/8GJ)** Sie müssen einen Gerätetreiber installieren. Laden Sie den Gerätetreiber von dem folgenden URL herunter und installieren Sie ihn. **http://www.sony.net/Products/Media/Microvault/**

**Unter Windows XP, Windows 2000, Windows Me oder Mac OS 9.0 und höher** Normalerweise wird der Gerätetreiber automatisch installiert, wenn Sie den Micro Vault anschließen. Bei einigen USB 2.0-Karten oder -Platinen müssen Sie die Installation jedoch manuell starten. Gehen Sie nach den Anweisungen auf dem Bildschirm vor, um einen geeigneten Treiber zu suchen.

**Grundfunktionen**

**Anschließen** Halten Sie die Taste am Micro Vault nach unten gedrückt, schieben Sie damit den USB-Stecker heraus und schließen Sie den Stecker dann an einen USB-Anschluss am Computer <sup>an.</sup><br>Unter Windows XP, Windows 2000, Windows Me oder Windows 98/<br>98SE (Modelle USM512JX/1GJX/2GJX/4GJX sind nicht mit Windows **98/98SE kompatibel)** Wenn der Micro Vault an den Computer angeschlossen ist, wird das Laufwerksymbol für das

Micro Vault-Gerät angezeigt. (Der Laufwerkname hängt von Ihrem Computersystem ab.) Jetzt können Sie Daten auf den Micro Vault kopieren, indem Sie einfach Dateien und Ordner auf das Laufwerksymbol ziehen, wie Sie es auch beim Kopieren von Daten auf eine Festplatte oder Diskette tun. **Unter Mac OS 9.0 und höher** Wenn der Micro Vault an den Computer angeschlossen ist, wird das Laufwerksymbol für das Micro Vault-Gerät angezeigt. Jetzt können Sie Daten auf den Micro Vault kopieren, indem Sie einfach Dateien und

Ordner auf das Laufwerksymbol ziehen, wie Sie es auch beim Kopieren von Daten auf eine estplatte oder Diskette tun. **Bedeutung der Anzeige** Wenn der Micro Vault in Betrieb ist, leuchtet die Anzeige und zeigt den Status des Geräts wie folgt an. **Status der Anzeige Bedeutung**

**Unter Windows XP** Doppelklicken Sie auf Sal (Hardware entfernen oder auswerfen) in der Task-Leiste unten rechts auf dem Bildschirm. Wählen Sie in dem Fenster, das angezeigt wird, den Namen des<br>Geräts aus, dessen Verbindung getrennt werden s prüfen Sie, ob die richtigen Informationen angezeigt werden, und klicken Sie dann auf [OK]. Wenn die Meldung "Das Gerät 'USB-Massenspeicher' kann jetzt entfernt werden." en Sie den Micro Vault vom Co **Unter Windows Me oder Windows 2000**

– hoher Luftfeuchtigkeit – Vibrationen – korrodierenden Gasen – direktem Sonnenlicht Reinigen des Geräts Reinigen Sie das Gerät mit einem weichen, trockenen Tuch oder einem weichen Tuch, das Sie leicht mit einer milden Reinigungslösung angefeuchtet haben. Verwenden Sie keine Lösungsmittel wie Alkohol oder Benzin. Diese könnten die Oberfläche angreifen. Es empfiehlt sich dringend, die auf dem Gerät gespeicherten Daten regelmäßig zu sichern. Die Sony Corporation übernimmt keine Haftung für beschädigte oder verloren gegangene Daten. **Sicherheitshinweise zu Verkauf/Weitergabe und Entsorgung**

**Con Mac OS 9.0 o superior**

**Significados del indicador luminoso**

e comence of the Vault.

muestra:

Haga doble clic en (Quitar hardware con seguridad) situado en la bandeja de tareas de la parte inferior derecha de la pantalla. En la ventana que aparece, seleccione el nombre del dispositivo que desea retirar y haga clic en el botón [Detener]. Cuando aparezca la pantalla

# parpadea) **Desconexión Con Windows XP** [Detener un dispositivo de hardware], compruebe que la información es correcta y haga clic en el botón [Aceptar]. Cuando aparezca el mensaje "Ahora se pueda quitar con toda"<br>seguridad el dispositivo del sistema", desconecte el Micro Vault sivo del sistema", desconecte el Micro Vault **Con Windows 2000 o Windows Me**

**Con Windows 98/98SE (sólo USM256J/512J/1GJ/2GJ/4GJ/8GJ)** Tras comprobar que el Micro Vault se encuentra en modo de espera, ya puede desconectarlo. **Con Mac OS 9.0 o superior** encuentra en modo de espera, ya puede desconectarlo.

Arrastre el icono del Micro Vault hasta la papelera. Tras comprobar que el Micro Vault se **Acerca del software Virtual Expander de Micro Vault** • Este software está preinstalado en el Micro Vault. • Se trata de software de compresión diseñado originalmente para el Micro Vault. Para

• Los archivos que ya se han comprimido y los archivos de 2 KB o menos se guardan tal • Si el software se vuelve inestable durante su uso, visite la siguiente URL para descargar la versión más reciente. Desde este sitio Web, sólo se podrán descargar los productos con el software Micro Vault Virtual Expander instalado en el momento de la compra. http://www.sony.net/Products/Media/Microvau • Sistemas operativos compatibles: Windows XP (SP1 y superiores), Windows 2000 (SP3

• Cuando formatee el dispositivo, utilice el formato de software que puede descargar desde el sitio Web. Para evitar cambios en las especificaciones, no formatee el • Es posible que el Micro Vault no funcione correctamente si se conecta al ordenador cuando éste, se inicia, se reinicia o se restaura para volver del modo en espera. Desconecte siempre el Micro Vault del ordenador antes de realizar una de estas operaciones. • El Micro Vault dispone de un orificio para insertar una correa o un anillo. Sin embargo,

– extremadamente calientes o fríos – con polvo o suciedad – muy húmedos – con vibraciones – expuestos a gases corrosivos – expuestos a luz solar directa

no coloque objetos metálicos con forma de gancho en dicho agujero, (como los llaveros), ya que podrían dañar el Micro Vault. • No coloque la unidad en lugares: • Limpieza Limpie la unidad con un paño suave y seco o con un paño suave ligeramente edecido con una solución de detergente suave. No utilice ningún tipo de disolvente como, por ejemplo, alcohol o benceno, puesto que podría dañar el acabado. eriódicamente os que puedan producirse **Precauciones para la transferencia y la eliminación**

Se recomienda especialmente realizar copias de seguridad de los datos escritos en la unidad Sony Corporation no asume responsabilidad alguna sobre los daños o las pérdidas de los Si los datos almacenados en el Micro Vault se borran o reformatean por medio de los métodos estándar, sólo se habrán borrado en un nivel superficial. Es posible que una

persona especializada pueda recuperar y reutilizar dichos datos mediante un software utilizar software disponible en el mercado, diseñado para eliminar completamente todos los

especial. Para evitar que la información se filtre y otros problemas del estilo, es recomendable datos del Micro Vault. • Micro Vault es una marca comercial de Sony Corporation. • Microsoft y Windows son marcas comerciales registradas propiedad de

Microsoft Corporation en los Estados Unidos y otros países. • Mac y Macintosh son marcas comerciales de Apple Computer, Inc., registradas en los EE.UU. y en otros países. • Los demás nombres de sistemas y productos que aparecen en este manual son marcas comerciales registradas o marcas comerciales de sus respectivos propietarios. Observe que en este manual no se utilizan los símbolos ™ y ®. • La garantía de nuestro producto está limitada únicamente al soporte de almacenamiento USB, cuando se utiliza con normalidad respetando las especificaciones de este manual de instrucciones y con los accesorios que se incluyen con esta unidad en el entorno de sistema especificado o recomendado. Los servicios que ofrece la compañía, como la asistencia para los usuarios, están igualmente sujetos a estas restricciones.<br>• La compañía no se hace responsable de los daños ni de las pérdidas<br>atribuibles a la utilización de esta unidad, ni de las demandas de terceros.<br>• La compañía otro hardware atribuibles al uso de este producto; la adaptación de este producto a hardware, software o periféricos específicos; los conflictos operativos con otros productos de software instalados; la pérdida de datos;

otros daños accidentales o inevitables.<br>• La compañía no se responsabiliza de los daños financieros, la pérdida de<br>beneficios, las reclamaciones de terceros, etc., atribuibles al uso del software Las especificaciones del software pueden estar sujetas a cambios sin previo

suministrado con esta unidad.

关于 MV 随身存 Virtual Expander 软件

文件。 • 压缩率因文件而异。

**http://sony.com.cn**

**http://www. sonystyle.com.cn/minisite/mv**

• 支持的操作系统:Windows XP (SP1 或更高)、 Windows 2000(SP3 或更高)

使用注意事项

• 本软件预装在 MV 随身存上。<br>• 本压缩软件专用于MV随身存。使用详情请参阅存储在MV随身存内的README

到此孔内,否则可能损坏 MV 随身存。 • 不要将本机放在以下位置:

强烈建议您将本品上写入的数据定期备份 索尼公司对任何可能发生的数据损坏或丢失概不负责

传输和处理注意事项

• MV 随身存 是 索尼公司的商标。

注意,本手册不使用 ™ 和 ® 符号。

■赔等不承担任何责任。<br>• 软件规格如有变动,恕不通知。

\* 以上内容和中国法律规定不符之处 , 以中国法律为准。

日本东京都品川区北品川 6-7-35

台湾

**MIC** 

### **Português AVISO Mantenha o produto afastado do alcance das crianças. No caso de ser engolido, consulte imediatamente o médico. Para reduzir o risco de incêndio ou choque eléctrico, não exponha este aparelho à chuva nem à humidade. Para evitar choques eléctricos, não abra a caixa. A assistência**

Le specifiche del software sono soggette a modifiche senza preavviso.

Nº de série \_\_\_\_\_\_\_\_\_\_\_\_\_\_\_\_\_\_\_\_\_\_\_\_\_\_\_\_\_\_ **Para os clientes na Europa** com as directivas europeia 89/336/EEC, 92/31/EEC (EMC Directive)

93/68/EEC (CE Marking Directive) Este produto está em conformidade com as normas EN55022 Class B e EN55024 para utilização nas seguintes áreas, residenciais, comerciais e industriais. **Tratamento de Equipamentos Eléctricos e Electrónicos no final da sua vida útil (Aplicável na União Europeia e em países Europeus com sistemas de recolha selectiva de resíduos)** Este símbolo, colocado no produto ou na sua embalagem, indica que este

não deve ser tratado como resíduo urbano indiferenciado. Deve sim ser  $\left\langle \right\rangle$ colocado num ponto de recolha destinado a resíduos de equipamentos eléctricos e electrónicos. Assegurando-se que este produto é correctamente depositado, irá prevenir potenciais consequências negativas para o ambiente bem como para a saúde, que de outra forma poderiam ocorrer pelo mau manuseamento destes produtos. A reciclagem  $\blacktriangleright$ dos materiais contribuirá para a conservação dos recursos naturais. Para obter informação mais detalhada sobre a reciclagem deste produto, por favor contacte o município onde reside, os serviços de recolha de

síduos da sua área ou a loja onde adquiriu o produto. **Quando utilizar o suporte de armazenamento USB pela primeira vez (Instalar o controlador do dispositivo) Quando executar o Windows 98/98SE (Apenas USM256J/512J/1GJ/ 2GJ/4GJ/8GJ)** Tem de instalar um controlador de dispositivo. Visite o seguinte URL para transferir e

No entanto, com algumas placas USB 2.0, pode ser preciso começar a instalação manualmente. Siga as instruções mostradas no ecrã para procurar um dispositivo adequado. **Operação básica**

**Nota:**

• Retire correctamente o Micro Vault de acordo com o procedimento descrito neste manual. Caso contrário, os dados podem não ser gravados correctamente. • Se tiver dificuldade em aceder ao conector da porta USB, pode utilizar um hub USB para ligar o Micro Vault ao conector da porta USB do computador. **Instalação**

Carregue e faça deslizar o botão no Micro Vault para estender o conector USB e ligue-o a uma porta USB no computador. **Quando executar o Windows XP, Windows 2000, Windows Me ou o Windows 98/98SE (USM512JX/1GJX/2GJX/4GJX não são compatíveis com o Windows 98/98SE)**

Depois do Micro Vault estar ligado ao computador, aparece o ícone de unidade do dispositivo Micro Vault. (O nome da unidade varia de acordo com o sistema do computador.) Pode copiar e guardar dados no Micro Vault arrastando os ficheiros e as pastas no ícone de unidade, tal como faria se copiasse os dados para um disco rígido ou para uma disquete. **Quando utilizar o Mac OS 9.0 e superior** Depois do Micro Vault estar ligado ao computador, aparece o ícone de unidade do dispositivo Micro Vault. Pode copiar e guardar dados no Micro Vault arrastando os ficheiros e as pastas no ícone de

unidade, tal como faria se copiasse os dados para um disco rígido ou para uma disquete. **Significados da luz do indicador** Quando estiver a utilizar o Micro Vault, a luz do indicador mostra o estado respectivo da forma indicada abaixo. **Estado da luz do indicador Significado**

Desactivado (Off) Em espera Activado (On) Transferir dados em curso (Não remover o Micro Vault quando a luz do indicador estiver intermitente.)

# **Desligar Quando executar o Windows XP** Faça duplo clique em (Remover hardware de forma segura) no tabuleiro de tarefas no canto inferior direito do ecrã. Quando aparecer a janela, seleccione o nome do dispositivo que

Micro Vault está no modo de espera, desligue o Micro Vault.

expostas a gases corrosivos

**Acerca do software Micro Vault Virtual Expander** Este software é pré-instalado no Micro Vault.<br>Trata-se de um software de compressão originalmente concebido para o Micro Vault. • Trata-se de um software de compressão originalmente concebido para o Micro Vault. Para obter mais informações sobre a sua utilização, consulte o ficheiro README guardado no Micro Vault.

• A taxa de compressão varia consoante o ficheiro. • Os ficheiros que já foram comprimidos e os ficheiros com 2 KB ou menos são guardados, sem alterações e sem serem comprimidos. • Se o software se tornar instável durante a utilização, visite o URL indicado a seguir para transferir a última versão. Deste Web site só pode transferir produtos com o Micro Vault Virtual Expander instalado na altura da compra.

**http://www.sony.net/Products/Media/Microvault/** • SO suportados: Windows XP (SP1 e superior), Windows 2000 (SP3 e superior)

**Notas sobre a utilização** • Quando formatar o dispositivo, utilize o software de formatação que pode transferir do website. Para evitar alterações nas especificações não formate o dispositivo de nenhuma

outra maneira. • O Micro Vault pode não funcionar correctamente se o computador ao qual está ligado estiver a ser iniciado, reiniciado ou restaurado do modo de pausa. Desligue sempre o<br>Micro Vault do computador antes de executar uma destas operações.<br>• O Micro Vault tem um orifício para prender uma correia ou uma argola. deve prender nenhum objecto metálico em forma de gancho (como um porta-chaves) neste orifício porque pode danificar o Micro Vault. • Não coloque a unidade em localizações:

• Limpeza Limpe a unidade com um pano macio e seco ou com um pano macio ligeiramente mido com um detergente suave. Não utilize nenhum tipo de solvente, tais como álcool ou benzina, que pode danificar o É essencial fazer periodicamente cópias de segurança dos dados gravados na unidade. A Sony Corporation não se responsabiliza por quaisquer danos ou perdas de dados que

acabamento.

possam ocorrer.

E.U.A. e noutros países. • Outros nomes de sistemas e de produtos que apareçam neste manual são marcas comerciais registadas ou marcas comerciais dos respectivos proprietários. Note que os símbolos ™ e ® não são utilizados neste manual. • A garantia do nosso produto está limitada apenas ao próprio suporte de

armazenamento USB, quando utilizado normalmente de acordo com estas instruções de funcionamento e com os acessórios que foram incluídos nesta unidade no ambiente do sistema especificado ou recomendado. Os serviços fornecidos pela Empresa, tais como assistência ao utilizador, estão também sujeitos a estas restrições. • A Empresa não é responsável por quaisquer danos ou perdas resultantes da utilização deste aparelho ou no caso de haver uma reclamação de terceiros. • A Empresa não é responsável de modo algum por: problemas com o computador ou com hardware resultantes da utilização deste produto; a adequabilidade deste produto para hardware, software ou periféricos específicos; conflitos de funcionamento com outro tipo de software instalado;

perda de dados ou outros danos acidentais ou inevitáveis.

• A Empresa não é responsável por quaisquer danos financeiros, perda de lucros, reclamações de terceiros, etc., resultantes da utilização deste aparelho. • As especificações de software podem estar sujeitas a alterações sem aviso

prévio.

Download from Www.Somanuals.com. All Manuals Search And Download.

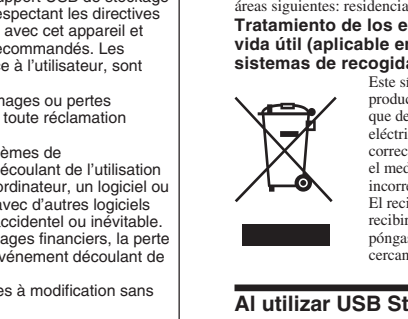

**Polski OSTRZEŻENIE Urządzenie należy przechowywać w miejscu niedostępnym dla dzieci. W przypadku połknięcia urządzenia należy niezwłocznie skontaktować się z lekarzem. Aby ograniczyć ryzyko pożaru lub porażenia prądem elektrycznym, nie** należy narażać tego urządzenia na działanie deszczu ani wilgo **Aby uniknąć porażenia prądem elektrycznym, nie należy otwierać obudowy. Wszelkie naprawy mogą być wykonywane wyłącznie przez autoryzowany punkt serwisowy. Dane dotyczące urządzenia**

93/68/EEC (Dyrektywa Oznaczeń CE) Niniejszy produkt odpowiada ograniczeniom EN55022 Klasa B oraz EN55024 dla używania w następujących obszarach: mieszkalnym, handlowym i z przemysłem lekkim. Pozbycie się zużytego sprzętu (stosowane w krajach Unii Europejskiej i w<br>pozostałych krajach europejskich stosujących własne systemy zbiórki)<br>pozostałych krajach symbol na produkcie lub jego opakowaniu oznacza, że produkt nie może być traktowany jako odpad komunalny, lecz  $\sqrt{1-\frac{1}{2}}$ powinno się go dostarczyć do odpowiedniego punktu zbiórki sprzętu elektrycznego i elektronicznego, w celu recyklingu. Odpowiednie zadysponowanie zużytego produktu zapobiega potencjalnym negatywnym wpływom na środowisko oraz zdrowie ludzi, jakie mogłyby wystąpić w przypadku </del> ewłaściwego zagospodarowania odpadów. Recykling

Numer modelu i numer seryjny znajdują się z boku urządzenia. W tym miejscu należy zapisać numer seryjny. Numer modelu i numer seryjny należy podać, telefonując do Centrum obsługi klienta Sony. Nr modelu USM256J, USM512J, USM1GJ, USM2GJ, USM4GJ, USM8GJ, USM512JX, USM1GJX,USM2GJX, USM4GJX Nr seryjny \_\_\_\_ **Dla Klientów w Europie** Ten produkt spełnia następujące Dyrektywy Unii Europejskiej, 89/336/EEC, 92/31/EEC (Dyrektywa EMC)

materiałów pomoże w ochronie środowiska naturalnego. W celu uzyskania bardziej szczegółowych informacji na temat recyklingu tego produktu, należy skontaktować się z lokalną jednos samorządu terytorialnego, ze służbami zagospodarowywania odpadów lub ze sklepem, w którym zakupiony został ten produkt. **Pierwsze użycie nośnika danych USB (instalowanie sterownika urządzenia) Środowisko systemu operacyjnego Windows 98/98SE (Tylko modele USM256J/512J/1GJ/2GJ/4GJ/8GJ)** Należy zainstalować sterownik urządzenia. W celu pobrania i zainstalowania sterownika urządzenia należy odwiedzić poniższy adres URL. **http://www.sony.net/Products/Media/Microvault/**

**Środowisko systemu operacyjnego Windows XP, Windows 2000, Windows Me lub Mac OS 9.0 albo w wyższej wersji**<br>Zazwyczaj instalacja sterownika urządzenia następuje automatycznie po<br>podłączeniu Micro Vault. Jednakże w przypadku niektórych kart lub płyt USB 2.0 może wystąpić konieczność ręcznego zainicjowania instalacji. Należy wykonywać instrukcje wyświetlane na ekranie w celu wyszukania

odpowiedniego sterownika.

**Contract Contract** 

zařízení. Můžete kopírovat a ukládat data na zařízení Micro Vault přetažením souborů a složek na ikonu disku tak, jako byste kopírovali data na pevný disk nebo na disketu. **Význam indikátorů** Pokud se zařízení Micro Vault používá, indikátory zobrazují jeho stav následovně. **Indikátor Význam stavových indikátorů** Kontrolka nesvítí Pohotovostní režim vypnut

**Nenechávejte v dosahu dětí. Při požití vyhledejte lékaře. Nevystavujte přístroj dešti ani vlhkosti, předejdete tak nebezpečí vzniku požáru či úrazu elektrickým proudem. Neotevírejte kryt přístroje. Hrozí nebezpečí úrazu elektrickým proudem.** Opravy svěřte výhradně kvalifikovanému servisnímu techniko **Záznam vlastníka** Číslo modelu a sériové číslo jsou umístěny na boku produktu. Poznamenejte si<br>sériové číslo na řádek níže. Tato čísla uveďte při telefonování se zákaznickým nformačním centrem Sony. Model č. USM256J, USM512J, USM1GJ, USM2GJ, USM4GJ, USM8GJ,

Kontrolka svítí nebo bliká Probíhá přenos dat (Neodstraňujte zařízení Micro Vault, pokud bliká indikátor.) **Odpojení Windows XP**<br>Klikněte na **(Safely Remove Hardware) na panelu úlohy** v pravé dolní části

USM512JX, USM1GJX,USM2GJX, USM4GJX Sériové číslo \_\_\_\_\_\_\_\_\_\_\_\_\_\_\_\_\_\_\_\_\_\_\_ **Pro zákazníky v Evropě** Tento produkt vyhovuje těmto evropským směrnicím, 89/336/EEC, 92/31/EEC (Směrnice EMC) 93/68/EEC (Směrnice o značce CE)

Tento výrobek je v souladu se směrnicemi EN55022 třída B a EN55034 pro použití v následujících oblastech: doma, v práci a lehkém průmyslu. **Nakládání s nepotřebným elektrickým a elektronickým zařízením (platné v Evropské unii a dalších evropských státech uplatňujících oddělený systém sběru)** Tento symbol umístěný na výrobku nebo jeho balení upozorňuje, že by s výrobkem po ukončení jeho životnosti

nemělo být nakládáno jako s běžným odpadem z domácnosti.

93/68/EEC (CE jelölési normák) E termék megfelel az EN55022 B csoport és az EN55024 normáknak a következő felhasználási területeken: háztartási, üzleti és könnyűipari. **Feleslegessé vált elektromos és elektronikus készülékek hulladékként való eltávolítása (Használható az Európai Unió és egyéb európai országok szelektív hulladékgyűjtési rendszereiben)** Ez a szimbólum a készüléken vagy a csomagolásán azt jelzi,  $\sqrt{2}$ hogy a terméket ne kezelje háztartási hulladékként. Kérjük, hogy az elektromos és elektronikai hulladék gyűjtésére kijelölt gyűjtőhelyen adja le. A feleslegessé vált termékének helyes kezelésével segít megelőzni a környezet és az emberi egészség károsodását, mely bekövetkezhetne, ha nem követi a hulladék kezelés helyes módját. Az anyagok, újrahasznosítása segít a </del> természeti erőforrások megőrzésében. A termék újrahasznosítása érdekében további információért forduljon a **The Common** 

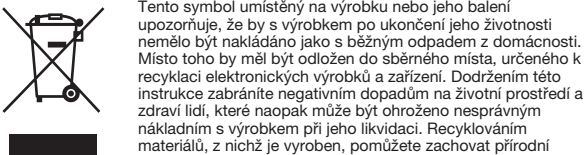

zdroje. Pro získání dalších informací o recyklaci tohoto výrobku kontaktujte, prosím, místní orgány státní správy, místní firmu zabezpečující likvidaci a sběr odpadů nebo prodejnu, v níž jste výrobek zakoupili. **Před prvním použitím USB paměti (instalace ovladače USB) Při použití Windows 98/98SE (Pouze USM256J/512J/1GJ/2GJ/4GJ/8GJ)**

Musíte nainstalovat ovladač zařízení. Ovladač stáhněte z níže uvedené adresy a

nainstalujte jej. **http://www.sony.net/Products/Media/Microvault/ Při použití Windows XP, Windows 2000, Windows Me nebo Mac OS 9.0 a vyššího** Obvykle se po připojení Micro Vault k počítači automaticky nainstaluje správný ovladač. U některých karet USB 2.0 může být nutné spustit instalaci ručně. Postupujte podle pokynů na obrazovce.

**Základní operace Poznámka:** • Odstraňujete-li aplikaci Micro Vault, postupujte podle pokynů na obrazovce. Jinak nemusí dojít ke správnému záznamu dat.

• Pokud port USB není přístupný, můžete zařízení Micro Vault připojit k portu USB počítače konektorem USB. **Nastavení** Posunutím stisknutého tlačítka na zařízení Micro Vault vysuňte konektor USB a připojte jej do portu USB na počítači.

**Windows XP, Windows 2000, Windows Me nebo Windows 98/98SE (zařízení USM512JX/1GJX/2GJX/4GJX nejsou kompatibilní se systémem Windows 98/98SE)** Jakmile je zařízení Micro Vault připojeno k počítači, zobrazí se ikona disku pro toto zařízení. (Název disku se změní podle systému vašeho počítače.) Můžete kopírovat a ukládat data na zařízení Micro Vault přetažením souborů a složek na ikonu disku tak, jako byste kopírovali data na pevný disk nebo na disketu. **Mac OS 9.0 a vyšší** Jakmile je zařízení Micro Vault připojeno k počítači, zobrazí se ikona disku pro toto

Ha a jelzőlámpa nem világít az egység készenléti üzemmódban van. Ha a jelzőlámpa világít vagy villog az adatátvitel folyamatban van. (Ne kapcsolja le a Micro Vault-ot, amíg a jelzőlámpa villog.) **Kapcsolat bontása**

Windows XP rendszerekné Kattintson kétszer a "Hardver biztonságos lekapcsolása" ikonra a képernyő jobb alsó sarkában. A megjelenő ablakban válassza ki azt a berendezést, amelyet el akar távolítani, majd kattintson a Stop gombra. Ha megjelenik a "Hardver berendezés leállítása" felszólítás, győződjön meg arról, hogy a helyes információ<br>jelent meg, majd kattintson az OK gombra. Ha megjelenik a "Biztonságosan eg, maga naturnosti az ort gombini, i la megjelemik a "biztoli<br>tatja a Hardvert" felszólítást, kapcsolja le a Micro Vault-ot. **Windows 2000 vagy Windows Me rendszereknél** Kattintson kétszer a 'گ, "Lekapcsolni a hardvert" ikonra a képernyő jobb alsó<br>sarkában. A megjelenő ablakban válassza ki azt a berendezést, amelyet el akar

távolítani, majd kattintson a Stop gombra. Ha megjelenik a "Hardver berendezés<br>leállítása" felszólítás, győződjön meg arról, hogy a helyes információ jelent meg,<br>majd kattintson az OK gombra. Ha megjelenik a felszólítás, h biztonságosan lekapcsolható, kapcsolja le a Micro Vault-ot. **Windows 98/98SE renszereknél (csak USM256J/512J/1GJ/2GJ/4GJ/8GJ használata esetén)** Miután megyőződött arról, hogy a Micro Vault készenléti üzemmódban van, kapcsolja le a Micro Vault-ot. **Mac OS 9.0 és magasabb rendszereknél**

• Ez a tömörítőprogram eredetileg a Micro Vault eszközre készült. További részleteket a Micro Vault tárolóeszközön található README fájl tartalmaz. • A tömörítés mértéke a tömörítendő fájltól függ. • A már tömörített, továbbá a 2 KB-nál kisebb fájlokat a program változatlan formában, tömörítés nélkül menti. • Ha a program működése bizonytalanná válik, töltse le a legfrissebb verziót a<br>következő URL-ről. Erről a honlapról csak abban az esetben lehet letölteni, ha<br>olyan eszközt vásárolt, amelyre a Micro Vault Virtual Expander p

obrazovky. Jakmile se zobrazí okno, vyberte název zařízení, které má být odstraněno, a klepněte na tlačítko Stop. Jakmile se objeví obrazovka Stop a Hardware Device, přesvědčte se, zda je zobrazena správná informace a klepněte na tlačítko OK. Jakmile<br>se zobrazí hlášení "Safe to Remove Hardware", odpojte zařízení Micro Vault. **Windows 2000 nebo Windows Me** Klikněte na <del>V</del>≶ (Unplug or Eject Hardware) na panelu úlohy v pravé dolní části<br>obrazovky. Jakmile se zobrazí okno, vyberte název zařízení, které má být<br>odstraněno, a klepněte na tlačítko Stop. Jakmile se objeví obrazovka na tlačítko OK. Jakmile se zobrazí hlášení o úspěšném odstranění zařízení, odpojte zařízení Micro Vault.

ho režimu zařízení Micro Vault odpoite zařízer

• Ne hagyja a berendezést olyan helyen, amely: – nagyon meleg vagy hideg – poros vagy piszkos – nyirkos – rezgő – korróziós gázoknak – intenzív napfénynek van kitéve • Karbantartás

**Windows 98/98SE (Pouze USM256J/512J/1GJ/2GJ/4GJ/8GJ)**

**Magyar FIGYELMEZTETÉS Tartsa távol a gyerekektől. A készülék lenyelése esetén azonnal forduljon orvoshoz. A tűz és az áramütés megelőzése érdekében a készüléket tartsa távol esőtől, nedvességtől. Az áramütés elkerülése érdekében ne nyissa ki a készülék házát. A készüléket kizárólag szakemberrel javíttassa. A termék adatai** A modell- és sorozatszám a termék oldalán található. A sorozatszámot írja az

> **Türkçe UYARI hemen bir hekime danışın. bakım ve onarımını yalnızca yetkili servise yaptırın. Kullanıcı Kayıtları** aşağıda ilgili yere yazın. Sony Müşteri Bilgi Merkezi'ni aradığınızda model ve seri numarasını belirtin. Softvérové špecifikácie môžu byť zmenené bez upozornenia.

alább megjelölt helyre. Ha kapcsolatba lép a Sony ügyfélszolgálatával (Sony Customer Information Center), mindig közölje velük a modell- és sorozatszámot. Modellszám: USM256J, USM512J, USM1GJ, USM2GJ, USM4GJ, USM8GJ, USM512JX, USM1GJX,USM2GJX, USM4GJX Sorozatszám: \_\_\_\_\_\_\_\_\_\_\_\_\_\_\_\_\_\_\_\_\_\_\_\_\_\_\_\_\_\_ **Az európai felhasználóknak** E termék megfelel a következő európai normáknak: 89/336/EEC, 92/31/EEC (EMC normák)

> Seri No. \_\_\_\_\_\_\_\_\_\_\_\_\_\_\_\_\_\_\_\_\_\_\_\_\_\_\_\_\_\_\_\_\_\_ **Avrupa'daki müşteriler için**

Hi-Speed USB (USB2.0)\* **Type A USB port**  $USB$  bus power (no external power supply)  $USM512JX/1GJX:$ Reading 28 MB/sec (USB2.0) 1 MB/sec (USB1.1) Writing 18 MB/sec (USB2.0) 870 KB/sec (USB1.1) 2GJX: Reading 29 MB/sec (USB2.0) 1 MB/sec (USB1.1) Writing 23 MB/sec (USB2.0) 870 KB/sec (USB1.1) 4GJX: Reading 26 MB/sec (USB2.0) 1 MB/sec (USB1.1) Writing 19 MB/sec (USB2.0) 870 KB/sec (USB1.1)<br>S XP Professional/Home Edition, Windows 2000 Compatible OSs: Windows XP Professional/Ho  $P_{\text{total}}$  Windows Me, Mac  $\overline{OS}$  9.0 and higher Capacity: 512 MB, 1 GB, 2 GB, 4 GB (Actual usable capacity is somewhat less than the amount shown on the device.)  $0 \text{ to } 35 \text{ °C}$  (32 to 95 °F) Operating humidity range: 10 to 90% (with no condensation) Storage temperature range: –20 to 60 °C (–4 to 140 °F) Storage humidity range:  $10$  to 90% (with no condensation)<br>External dimensions:  $17.7 \times 8.3 \times 67$  mm Weight: Approximately 10 g

Accession Main Unit, Operating Instructions, Warranty Card \* USB 2.0 interface may not be supported, depending on the computer and OS you are using. If this is the case, use a USB 1.1 interface.

szolgáltatóhoz vagy ahhoz az üzlethez, ahol a terméket megvásárolta. **Ha először használja az USB adathordozót (eszközmeghajtó telepítése) Windows 98/98SE operációs rendszer esetén (csak USM256J/512J/1GJ/ 2GJ/4GJ/8GJ használata esetén)** Telepítenie kell az illesztőprogramot. A következő weblapról töltse le, majd

jakhelyén az illetékesekhez, a helyi hulladékgy

\*\* Actual speed may change according to your system environment http://www.sony.net/Products/Media/Microvault/

telepítse az illesztőprogramot: **http://www.sony.net/Products/Media/Microvault/ Windows XP, Windows 2000, Windows Me vagy Mac OS 9.0, és újabb verziók esetén** Általános esetben az eszközmeghajtó automatikusan telepítésre kerül, amikor csatlakoztatja a Micro Vault eszköz Ennek ellenére lehetnek olyan USB 2.0 kártyák vagy alaplapok, melyeknél kézi vezérléssel kell elindítani a telepítést. Kövesse a képernyőn megjelenő utasításokat a megfelelő eszközmeghajtó kikereséséhez.

**Alapoperációk**

**Megjegyzés:** • A Micro Vault lekapcsolásánál az útmutatóban leírtak szerint járjon el. Ellenkező esetben előfordulhat, hogy az adatok helytelenül lesznek rög • Ha az USB port csatlakozó nehezen hozzáférhető, a Micro Vault csatlakoztatásához az USB porthoz USB elosztót használhat.

**Beállítások** A Micro Vault gombját tartsa lenyomva és tolja el, hogy elérhetővé váljék az USB csatlakozó, és azt csatlakoztassa a számítógép USB portjához. **Windows XP, Windows 2000, Windows Me és Windows 98/98SE rendszernél (az USM512JX/1GJX/2GJX/4GJX nem használható Windows 98/98SE operációs rendszerrel)**<br>A Micro Vault számítógéphez való csatlakoztatása után megjelenik a Micro Vault<br>egység ikonja. (A meghajtó neve a számítógép rendszerének típusától függően változik.) Ezek után elkezdheti az adatok másolását és mentését a Micro Vaultra az

állományok és mappák egyszerű áthúzásával az egység ikonjára hasonlóan, mint a merevlemezre vagy a hajlékonylemezre való másolásnál. **Mac OS 9.0 és magasabb rendszereknél** A Micro Vault géphez való csatlakoztatása után megjelink a Micro Vault egység ikonja. Ezek után elkezdheti az adatok másolását és mentését a Micro Vaultra az állományok és mappák egyszerű áthúzásával az egység ikonjára hasonlóan, mint a merevlemezre vagy a hajlékonylemezre való másolásnál.

**A jelzőlámpa jelentősége** Ha a Micro Vault üzemben van, a jelzőlámpa a következőképpen mutatja a berendezés állapotát. **A jelzőIámpa egyes állapotainak jelentése**

le Micro Vault op de computer is aangesloten, wordt het stationspictogram voor de Micro Vault weergegeven. U kunt nu gegevens kopiëren naar en opslaan op de Micro Vault door bestanden en mappen te verslepen naar het stationspictogram, net zoals bij het kopiëren van gegevens naar een vaste schijf of diskette. **Betekenissen van het lampje** Als de Micro Vault wordt gebruikt, wordt de status van het lampje als volgt aangeduid.

Dubbelklik op Se (Hardware veilig verwijderen) in het systeemvak rechtsonder in het scherm. In het venster dat wordt weergegeven selecteert u de naam van het apparaat dat u<br>wit verwijderen en klikt u op de knop Stoppen. Co **Bij gebruik van Windows 2000 of Windows Me** Dubbelklik op ≸s (Hardware ontkoppelen of uitwerpen) in het systeemvak rechtsonder in<br>het scherm. In het venster dat wordt weergegeven selecteert u de naam van het apparaat dat u<br>wilt verwijderen en klikt u op de knop Sto weergegeven in het venster Hardware stoppen en klik op de knop OK. Als er een bericht gegeven dat u het apparaat veilig kunt verwijderen, koppelt u de Micro Vault los **Bij gebruik van Windows 98/98SE (alleen USM256J/512J/1GJ/2GJ/4GJ/8GJ)** Nadat u hebt gecontroleerd of de Micro Vault stand-by staat, kunt u de Micro Vault

loskoppelen.<br>**Bij gebruik van Mac OS 9.0 en hoger**<br>Sleep het pictogram van de Micro Vault naar de Prullenmand. Nadat u hebt gecontroleerd<br>of de Micro Vault stand-by staat, kunt u de Micro Vault loskoppelen. **Informatie over Micro Vault Virtual Expander**

> Húzza rá a Micro Vault ikont a Lomtárra. Miután megkapta a visszajelzést, hogy a Micro Vault készenléti üzemmódban van, kapcsolja le a Micro Vault-ot. **A Micro Vault Virtual Expander programról** • Ezt a programot a Micro Vault eszközre gyárilag telepítik.

gyárilag telepítették. **http://www.sony.net/Products/Media/Microvault/** • Használható operációs rendszerek: Windows XP (SP1 vagy újabb javítócsomaggal), Windows 2000 (SP3 vagy újabb javítócsomaggal)

**Megjegyzések a felhasználáshoz** • Az eszköz formázásához a weblapról letölthető formázóprogramot használja. Az

eszközt - gyári jellemzőinek megőrzése érdekében - semmilyen más módon ne ormázza meg! • A Micro Vault hibásan működhet, ha a számítógép bekapcsolásánál, újraindításánál vagy ha alvó üzemmódban van a számítógéphez csatlakoztatva. • A Micro Vault-on pánt vagy karika csatlakoztatására szolgáló nyílás van kialakítva. Ebbe a nyílásba azonban nem szabad horgas fémtárgyat (például kulcstartót) akasztani, mert az tönkreteheti a Micro Vault-ot.

A berendezést puha száraz ronggyal vagy puha, tisztítószerrel enyhén átitatott ronggyal tisztítsa. Ne használjon semmilyen oldószert, mint pl. az alkohol vagy benzin, amelyek károsíthatják a berendezés felületét. Javasoljuk, hogy a készülékre írt adatokról rendszeresen készítsen biztonsági másolatot. A Sony Corporation nem vállal felelősséget az esetleges adatvesztésért, adatkárosodásért. **A készülék átadásával, kidobásával kapcsolatos óvintézkedések**

<u>.</u><br>Udržuite mimo dosahu detí. V prípade prehltnutia ihneď vvhľadaite lekára. **Zariadenie nevystavujte dažu ani vlhkosti, inak hrozí nebezpečenstvo požiaru alebo úrazu elektrickým prúdom. Aby ste predišli úrazu elektrickým prúdom, neotvárajte skrinku zariadenia. Opravy zverte iba kvalifikovanému pracovníkovi.** Číslo typu a sériové číslo sa nachádzajú na bočnej strane výrobku. Sériové číslo si<br>poznačte na tu poskytnuté miesto. Pri telefonickom kontakte so zákazníckym<br>oddelením spoločnosti Sony uvádzajte číslo typu a sériové číslo Číslo typu USM256J, USM512J, USM1GJ, USM2GJ, USM4GJ, USM8GJ, USM512JX, USM1GJX,USM2GJX, USM4GJX Sériové číslo \_\_\_\_\_\_\_\_\_\_\_\_\_\_\_\_\_\_\_\_\_\_\_\_\_\_\_\_\_\_ Tento výrobok spĺňa nasledujúce európske normy: 89/336/EEC, 92/31/EEC (EMC normy)

Ha a Micro Vault-ról a szokásos eljárásokkal törli az adatokat, illetve formázza az eszközt, akkor csak úgy tűnik, hogy már nincsenek rajta az adatok, mivel azok<br>felsőbb szinten törlődnek, s így speciális programokkal lehetőség van arra, hogy<br>az eszközről valaki elővegye és felhasználja az adatokat. Az információ-kiszivárgás és az ehhez hasonló problémák elkerülése érdekében javasoljuk, hogy a Micro Vault-ról olyan, a kereskedelmi forgalomban kapható programmal törölje le az adatokat, amelyeket kifejezetten az adatok tökéletes eltávolítására fejlesztettek ki.

výrobkom nemôže byť nakladané ako s domovým odpadom.<br>Miesto toho je potrebné ho doručiť do vyhradeného zberného miesta na recykláciu elektrozariadení. Tým, že zaistíte správne zneškodnenie, pomôžete zabrániť potencionálnemu<br>negatívnemu vplyvu na životné prostredie a ľudské zdravie,<br>ktoré by v opačnom prípade hrozilo pri nesprávnom nakladaní s týmto výrobkom. Recyklácia materiálov pomáha uchováva prírodné zdroje. Pre získanie alších podrobných informácií o recyklácii tohoto výrobku kontaktuite prosím váš miestny alebo obecný úrad, miestnu službu pre zber domového odpadu alebo predajňu, kde ste

Je potrebné nainštalovať ovládač zariadenia. Ak chcete prevziať a nainštalovať **http://www.sony.net/Products/Media/Microvault/ Pre Windows Me, Windows 2000, Windows XP, alebo Mac OS 9.0 a vyššie**

ipujte podľa inštrukcií zobrazených na monitore, aby ste našli vhodný

**Çocukların erişemeyecekleri yerde saklayın. Yutulması durumunda Yangın veya elektrik çarpması riskini azaltmak için, bu cihazı yağmur altında veya nemli ortamlarda bırakmayın. Elektrik çarpmasından kaçınmak için, cihazın kabinini açmayın. Cihazın** Model numarası ve seri numarası ürünün yan tarafındadır. Seri numarasını

Model No. USM256J, USM512J, USM1GJ, USM2GJ, USM4GJ, USM8GJ, USM512JX, USM1GJX,USM2GJX, USM4GJX Bu ürün aşağıdaki Avrupa Yönergeleri'ne uygundur: 89/336/EEC, 92/31/EEC (EMC Yönergesi) 93/68/EEC (CE İşareti Yönergesi) Bu ürün, konutlarda, ticari alanlarda ve hafif sanayi alanlatında kullanıma yönelik EN55022 Sınıf B ve EN55024 standartlarına uygundur.

Teraz môžete kopírovať a ukladať dáta na Micro Vault preťahovaním súborov a adresárov na ikonu disku presne tak, ako keby ste kopírovali dáta na pevný disk alebo na floppy disk. **Významy kontrolky** Keď je Micro Vault v prevádzke, kontrolka ukazuje jeho stav nasledovne **Význam stavu kontrolky** Ak je kontrolka vypnutá disk je v pohotovostnom režime. **Odpojenie**

> **Specifications USM256J/512J/1GJ/2GJ/4GJ/8GJ**

 $\overline{MSB}$  bus power (no external power supply) Compatible OSs: Windows XP Professional/Home Edition, Windows 2000 Professional, Windows Me, Windows 98\*\*, Windows 98SE<sup>\*\*</sup>, Mac OS 9.0 and higher<br>
256 MB, 512 MB, 1 GB, 2 GB, 4 GB, 8 GB (Actual usable capacity is somewhat less than the amoun shown on the device.)<br>Operating temperature range: 0 to 35 °C (32 to 95 °F)

Hi-Speed USB (USB2.0)\* **Fype A USB port** 

Operating humidity range:  $10$  to 90% (with no contorage temperature range:  $-20$  to 60 °C (-4 to 14 age temperature range:  $-20$  to  $60^{\circ}$ C (-4 to 140 °F)<br>age humidity range:  $10$  to  $90\%$  (with no condens ge humidity range:  $10 \text{ to } 90\%$  (with no condensation)<br>rnal dimensions:  $17.7 \times 8.3 \times 67 \text{ mm}$ External dimensions:  $17.7 \times 8.3 \times 67$  mm<br>Weight: Approximately 10 g Approximately 10 g

Main Unit, Operating Instructions, Warranty Card \* USB 2.0 interface may not be supported, depending on the computer and OS you are using. If this is the case, use a USB 1.1 interface. \*\* The device driver must be installed from the website

má byť odstránené a potom kliknite na tlačidlo Stop. Keď sa objaví zastavit hardvérové zariadenie", presvedčte sa, že je zobrazená správna informácia a<br>potom kliknite na tlačidlo OK. Keď sa objaví odkaz "Môžete bezpečne odstrániť ardvér", odpojte Micro Vault. **Pre Windows 2000 alebo Windows Me**<br>Dvakrát kliknite na <del>Še</del> "Odpojiť alebo vysunúť hardvér" v dolnej pravej časti<br>obrazovky na paneli úloh. V okne, ktoré sa objaví, zvoľte meno zariadenia, ktoré<br>má byť odstránené a potom bezpečne odstránené, odpojte Micro Vault. **Pre Windows 98/98SE (iba typy USM256J/512J/1GJ/2GJ/4GJ/8GJ)** Po potvrdení, že Micro Vault je v pohotovostnom režime, odpojte Micro Vault. **Pre Mac OS 9.0 a vyššie**

poha micro vault au tre<br>nom režime, odpojte Mic **Micro Vault** • Tento softvér je v zariadení Micro Vault vopred nainštalovaný. • Komprimačný pomer sa bude líšiť v závislosti od súboru. kompresie

**Informácie o softvéri Virtual Expander pre zariadenie** • Je to komprimačný softvér pôvodne navrhnutý pre zariadenie Micro Vault. Ďalšie informácie o jeho používaní nájdete v súbore README uloženom v zariadení Micro Vault. • Komprimované súbory a súbory s veľkosťou do 2 kB sa uložia nezmenené, bez

vaným v čase kúpy Windows 2000 (aktualizácia SP3 a novšia) **Poznámky o používaní**

**USM512JX/1GJX/2GJX/4GJX**

zariadenia, neformátujte ho iným spôsobom. • Zariadenie Micro Vault má otvor na pripevnenie remienka alebo krúžku. Napriek tomu však k zariadeniu Micro Vault nepripájajte kovové predmety v tvare háčika (napr. prívesok na kúče), pretože by mohli poškodi zariadenie. • Neumiestňujte zariadenie na miesta, ktoré sú: – extrémne horúce alebo studené – prašné alebo špinavé • Čistenie Zariadenie čistite mäkkou suchou handrou alebo mäkkou handrou mierne lhčenou jemným čistiacim rozto

> Ak sa údaje uložené v zariadení Micro Vault odstránia alebo preformátujú použitím bežných postupov, odstránia sa len čiastočne a niekto iný ich môže pomocou špeciálneho softvéru obnovi a znovu použi. Ak chcete zabráni úniku informácií a iným podobným problémom, odporúča sa používať komerčne dostupný softvér navrhnutý na úplné odstránenie všetkých

používaní v súlade s týmito prevádzkovými inštrukciami a s príslušenstvom, ktoré bolo dodané s týmto zariadením v špecifikovanom alebo odporúčanom systémovom prostredí. Služby poskytované spoločnosťou, ako napr. Spoločnosť nemôže prijať zodpovednosť za škody alebo straty vyplývajúce z Spoločnosť nemôže prijať zodpovednosť za: problémy s počítačom alebo ným hardvérom, ktoré vyplynuli z používania tohoto výrobku; vhodnosť ohoto výrobku pre špecifický hardvér, softvér alebo periférie; prevádzkové

konflikty s iným inštalovaným softvérom; stratu údajov; alebo iné nehody<br>alebo neodstrániteľné poškodenia. Spoločnosť nemôže prijať zodpovednosť za žiadne finančné škody, stratu zisku, nároky tretích strán, atď., vyplývajúce z používania softvér

> http://www.mediabysony.com/ http://www.sony-europe.com/

http://www.sony-asia.com/microvault/ http://www.sony.com/

Design and specifications are subject to change without notice.

# συλλονής)<sup>.</sup> δήμου σας ή με το κατάστημα όπου αγοράσατε το προϊόν.

**Nederlands WAARSCHUWING**

> $\bullet~$  Záruka na náš výrobok je obmedzená iba na samotný USB disk pri normálno užívateľská podpora, tiež podliehajú týmto obmedzeniam používania zariadenia, alebo za akékoľvek nároky tretej strany poskytnutého s týmto zariadením.

**Houd het apparaat buiten het bereik van kinderen. Raadpleeg onmiddellijk**

Храните в месте, недоступном для детей. При попадании в<br>пищеварительный тракт немедленно обращайтесь к врачу.<br>Для уменьшения вероятности пожара или поражения электрическим **током, не подвергайте аппарат воздействию дождя или влаги. Во избежание поражения электрическим током не открывайте корпус устройства. Для ремонта обращайтесь только к квалифицированному специалисту. Запись регистрации собственника**

### **een arts als het apparaat wordt ingeslikt. Stel het toestel niet bloot aan regen of vocht om het risico van brand of een electrische schok te verlagen. Open de behuizing niet. Dit kan electrische schokken tot gevolg hebben. Laat het apparaat alleen nakijken door bevoegde servicetechnici. Aantekening van de eigenaar** Het modelnummer en het serienummer vindt u aan de zijkant van het product. Noteer het serienummer in de ruimte hieronder. Verwijs naar het modelnummer en het serienummer wanneer u contact opneemt met het Sony Customer Information Center. Modelnummer USM256J, USM512J, USM1GJ, USM2GJ, USM4GJ, USM8GJ, USM512JX, USM1GJX,USM2GJX, USM4GJX Serienummer \_\_\_\_\_\_\_\_\_\_\_\_\_\_\_\_\_\_\_\_\_\_\_\_\_\_\_\_\_\_ **Voor de klanten in Europa**

Dit product voldoet aan de eisen van de volgende Europese voorschriften: 89/336/EEG, 92/ 31/EEG (EMC-Richtlijnen) en 93/68/EEG (CE-markering richtlijn).<br>Dit apparaat voldoet aan de Europese normen EN55022, Klasse B en EN55024, voor<br>gebruik in de volgende gebieden: woongebieden, zakendistricten, gebieden voor l **Verwijdering van oude electrische en elektronische apparaten (Toepasbaar in de Europese Unie en andere Europese landen met gescheiden**

> **http://www.sony.net/Products/Media/Microvault/ Для ОС Windows XP, Windows 2000, Windows Me или Mac OS версии 9.0 и выше** остановка драйвера производится автоматически при подключении<br>но установка драйвера производится автоматически при подключении накопителя Micro Vault. Однако для некоторых типов карт и плат USB 2.0<br>может потребоваться выполнение установки вручную. Для поиска<br>подходящего драйвера следуйте инструкциям, отображаемым на экране.

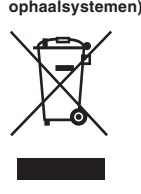

Het symbool op het product of op de verpakking wijst erop dat dit product niet als huishoudelijk afval mag worden behandeld. Het moet echter naar een plaats worden gebracht waar electrische en elektronische apparatuur wordt gerecycled. Als u ervoor zorgt dat dit product op de correcte manier wordt verwijderd, voorkomt u voor mens en milieu negatieve gevolgen die zich zouden kunnen voordoen in geval van erkeerde afvalbehandeling. De recycling van materialen draagt bij tot het vrijwaren van natuurlijke bronnen. Voor meer details in verband met het recyclen van dit product, neemt u contact op met de gemeentelijke instanties, het bedrijf of de dienst belast met de verwijdering van huishoudafval of de winkel waar u het product hebt gekocht.

**Het USB-opslagmedium voor het eerst gebruiken (het apparaatstuurprogramma installeren) Bij gebruik van Windows 98/98SE (alleen USM256J/512J/1GJ/2GJ/4GJ/8GJ)** t een apparaatstuurprogramma installeren. Ga naar de volgende URL om het apparaatstuurprogramma te downloaden en te installeren. **http://www.sony.net/Products/Media/Microvault/ Bij gebruik van Windows XP, Windows 2000, Windows Me of Mac OS 9.0**

**en hoger** Gewoonlijk wordt het apparaatstuurprogramma automatisch geïnstalleerd wanneer u de Micro Vault aanslui Bij bepaalde USB 2.0-kaarten of -moederborden moet u de installatie wellicht handmatig starten. Volg de aanwijzingen op het scherm om een geschikt stuurprogramma te zoeken. **Basisbediening**

**Opmerkingen:** • Verwijder de Micro Vault op de juiste manier volgens de procedure die in deze handleiding wordt beschreven. Anders worden de gegevens niet goed opgenomen. • Als de USB-poort niet gemakkelijk toegankelijk is, kunt u een USB-hub gebruiken om de Micro Vault aan te sluiten op de USB-poort van de computer. **Installatie**

Schuif de knop van de Micro Vault terwijl u deze ingedrukt houdt om de USB-stekker eruit te trekken en sluit de USB-stekker aan op een USB-poort op de computer. **Bij gebruik van Windows XP, Windows 2000, Windows Me of Windows 98/ 98SE (USM512JX/1GJX/2GJX/4GJX zijn niet compatibel met Windows 98/ 98SE)** Zodra de Micro Vault op de computer is aangesloten, wordt het stationspictogram voor de Micro Vault weergegeven. (De naam van het station verschilt, afhankelijk van het computersysteem.) U kunt nu gegevens kopiëren naar en opslaan op de Micro Vault door bestanden en mappen te verslepen naar het stationspictogram, net zoals bij het kopiëren van gegevens naar een vaste schijf of diskette. **Bij gebruik van Mac OS 9.0 en hoger**

**Status van lampje Betekenis** Stand-by Aan Er worden gegevens overgebracht. (Verwijder de Micro Vault niet als het lampje knippert.)

# **Loskoppelen Bij gebruik van Windows XP**

anymi znakami towarowymi lub znakami towar Prosze pamiętać, że symbole ™ i ® nie są stosowane w tej instrukcji. • Gwarancja naszego produktu obejmuje tylko sam nośnik danych USB, kiedy jest normalnie używany zgodnie z tą instrukcja obsługi oraz z wykorzystaniem<br>wyposażenia dodatkowego, które jest zawarte w tym zespole, w środowisku<br>określonego lub zalecanego systemu. Usługi świadczone przez Firmę, takie<br> • Firma nie przyjmuje żadnej odpowiedzialności za szkodę lub stratę spowodowaną używaniem tego zespołu, ani też za roszczenia stron trzecich . • Firma nie może przyjąć żadnej odpowiedzialności za: problemy związane z komputerem lub innym sprzętem, jakie wyniknęły z używania tego produktu;<br>przydatność tego produktu dla określonego sprzętu, oprogramowania lub<br>urządzeń peryferyjnych; konflikty operacyjne z innym zainstalowanym oprogramowaniem; utratę danych; lub inne przypadkowe bądź nieuniknione szkody. • Firma nie może przyjąć żadnej odpowiedzialności za szkody finansowe,

**Mac OS 9.0 a vyšší** Přetáhněte ikonu Micro Vault do koše. Po potvrzení pohotovostního režimu zařízení Micro Vault odpojt

• Deze software is vooraf geïnstalleerd op de Micro Vault. • Dit is compressiesoftware die speciaal is ontworpen voor de Micro Vault. Raadpleeg het Leesmij-bestand op de Micro Vault voor meer informatie over het gebruik van deze software. • De compressieratio verschilt, afhankelijk van het bestand. • Bestanden die al zijn gecomprimeerd en bestanden van 2 kB of minder worden ongewijzigd opgeslagen zonder dat ze worden gecomprimeerd. • Als de software onstabiel wordt tijdens het gebruik, gaat u naar de volgende URL om de laatste versie van de software te downloaden. Alleen producten die met een

• Při formátování zařízení použijte formátovací software, který můžete stáhnout z této webové stránky. Chcete-li se vyhnout změnám ve specifikacích neformátujte zařízení žádným jiným způsobem. • Zařízení Micro Vault nemusí fungovat správně, je-li k počítači připojeno při jeho vání nebo obnovení z režimu spánku. Před prováděním těc činn, činností na činností v roku 1999 počítače. • Zařízení Micro Vault má otvor pro připojení řemínku či kroužku. K tomuto otvoru nelze však připojit předmět ve tvaru háčku (např. klíčenku), protože by mohlo dojít k poškození zařízení Micro Vault. · Neumísťujte jednotku do míst, která jsou:

geïnstalleerde versie van Micro Vault Virtual Expander zijn aangeschaft, kunnen software downloaden van deze website. **http://www.sony.net/Products/Media/Microvault/**  $\cdot$  Windows XP (SP1 en hoge hoger)

– extrémně horká nebo studená – prašná nebo špinavá<br>– velice vlhká – vibruiící – velice vlhká – vibrující – vystavená korozivním plynům – vystavená přímému slunečnímu světlu • Čištění Jednotku čistěte jemnou vlhkou látkou nebo jemnou látkou lehce namočenou slabým čistícím prostředkem.

vužívejte žádné rozpouštědlo, jako alkohol nebo benzín, které by mohlo poškodit povrch. Důrazně doporučujeme průběžné zálohování dat z tohoto zařízení.<br>Společnost Sony Corporation nenese žádnou zodpovědnost za případné škody či nost Sony Ćorporation nenese žádnou zodp ztráty dat. **Bezpečnostní opatření pro přenos a likvidaci**

**Česky UPOZORNĚNÍ** utratę zysków, roszczenia stron trzecich itd., powstających w związku z używaniem oprogramowania dostarczanego z tym zespołem. • Dane techniczne oprogramowania mogą ulec zmianie bez powiadomienia.

**Opmerkingen over het gebruik** • Als u het apparaat wilt formatteren, moet u de software voor formatteren gebruiken die u van de website kunst door de website kunst door door door de website kunst door de website kunst door de website kunst door de website kunst de website kunst de website kunst de website kunst de website kunst de website ku voorkomt u dat de specificaties worden gewijzigd. • De Micro Vault werkt wellicht niet goed als deze is aangesloten op de computer als de computer wordt opgestart of opnieuw opgestart of als de slaapstand wordt uitgeschakeld. Koppel de Micro Vault altijd los van de computer voordat u dergelijke bewerkingen uitvoert. • U kunt de opening van de Micro Vault gebruiken om een riem of ring te bevestigen. U moet echter geen haakvormig metalen voorwerp (zoals een sleutelhanger) bevestigen aan deze opening, omdat de Micro Vault hierdoor kan worden beschadigd. • Laat het apparaat niet achter op locaties die:<br>
– extreem warm of koud zijn – stoffig of vuil zijn – extreem warm of koud zijn<br>– erg vochtig zijn n – blootstaan aan trillinger<br>bijtende stoffen – blootstaan aan direct zo  $-$  blootstaan aan direct zonlicht • Reinigen Reinig het apparaat met een zachte doek, droog of licht bevochtigd met een mild

• Microsoft a Windows jsou registrovanými obchodními značkami firmy Microsoft<br>→ V USA a v jiných zemích.<br>• Mac a Macintosh jsou obchodními značkami firmy Apple Computer, Inc., registrovanými v USA a v jiných zemích. • Další názvy systémů a výrobků v této příručce jsou registrovanými obchodními známkami nebo obchodními známkami jejich příslušných vlastníků. Všimněte si, že v této příručce se nepoužívají symboly ™ a ®.

schoonmaakmiddel. Gebruik geen oplosmiddelen, zoals alcohol of benzeen, aangezien deze de afwerking kunnen beschadigen. Het wordt ten zeerste aanbevolen dat u regelmatig reservekopieën van de gegevens op het apparaat maakt. Sony Corporation is niet aansprakelijk voor beschadiging of verlies van gegevens. **Voorzorgsmaatregelen voor overdragen en weggooien** Als gegevens op de Micro Vault worden verwijderd of opnieuw geformatteerd met de<br>standaardmethoden, zijn de gegevens alleen op een oppervlakkig niveau verwijderd. Met<br>speciale software kan iemand anders de gegevens herstel Om informatielekken en andere dergelijke problemen te voorkomen, kunt u het beste in de

handel verkrijgbare software gebruiken die speciaal is ontworpen om alle gegevens van de Micro Vault te verwijderen. • Micro Vault is een handelsmerk van Sony Corporation. • Microsoft en Windows zijn gedeponeerde handelsmerken van Microsoft Corporation in de Verenigde Staten en andere landen. • Mac en Macintosh zijn handelsmerken van Apple Computer, Inc., gedeponeerd in de Verenigde Staten en andere landen.<br>● Andere systeemnamen en productnamen die in deze handleiding worden<br>gebruikt, zijn gedeponeerde handelsmerken of handelsmerken van de<br>respectieve eigenaars. De symbolen™ en ® word handleiding.

**http://www.sony.net/Products/Media/Microvault/ Windows XP,Windows 2000,Windows Me, ya da Mac OS (9.0 ya da daha yukarı) ile çalışırken**<br>Micro Vault'u taktığınızda sürücü otomatik olarak yüklenir. Fakat bazı USB 2.0 girişlerinde manuel olarak yüklemek gerekebilir. un sürücüyü bulmak için ekrandaki talimatları takip ediniz

• De productgarantie geldt alleen voor het USB-opslagmedium, wanneer het apparaat wordt gebruikt in overeenstemming met deze gebruiksaanwijzing en wanneer de bijgeleverde accessoires worden gebruikt in de voorgeschreven of aanbevolen omgeving zoals beschreven in de documentatie. Diensten die door Sony worden geleverd, zoals gebruikersondersteuning, vallen ook onder deze beperkingen. • Sony is niet aansprakelijk voor schade of verlies als gevolg van het gebruik van dit apparaat of voor andere claims van derden. • Sony is niet aansprakelijk voor: problemen met de computer of andere hardware als gevolg van het gebruik van dit product; de geschiktheid van dit product voor bepaalde hardware, software of randapparatuur; conflicten met andere geïnstalleerde software; gegevensverlies of andere incidentele of onvermijdelijke schade. • Sony is niet aansprakelijk voor financiële schade, winstderving, claims van

dosyaları ve klasörleri sürücü ikonu üzerine sürükleyerek, verileri Micro Vault'a kopyalayabilir ve bunun üzerinde saklayabilirsiniz. **Gösterge lambasının anlamları** ro Vault kullanımdayken, gösterge lambası bunun durumunu aşağıdaki gibi

derden,enzovoort, voortkomend uit het gebruik van de software die bij dit product wordt geleverd. • De technische gegevens van de software kunnen worden gewijzigd zonder voorafgaande kennisgeving.

Ekranın sağ alt bölümündeki görev çubuğundan (Safely Remove Hardware) [Donanımı güvenli bir şekilde kaldır] ikonu üzerine çift tıklayın. Beliren pencereden, kaldırılacak aygıtın adını seçin, daha sonra Stop (Durdur) düğmesi üzerine tıklayın. Stop a Hardware Device (Bir donanım aygıtını durdur) ekranı irdiğinde, doğru bilgilerin görüntülenmekte olduğundan emin olun ve daha sonra [OK] (Tamam) düğmesi üzerine tıklayın. 'Safe to Remove Hardware' (Donamm güvenli bir şekilde kaldırılabilir) mesajı belirdiğinde Micro Vault'un bağlantısını kesin. **Windows 2000 ya da Windows Me Kullanlrken** Ekranın sağ alt bölümündeki görev çubuğundan S. (Unplug or Eject Hardware)<br>[Donanımı kaldır ya da çıkar] ikonu üzerine çift tıklayın. Beliren pencereden, kaldırılacak aygıtın adını seçin, daha sonra Stop (Durdur) düğmesi üzerine<br>tıklayın. Stop a Hardware Device (Bir donanım aygıtını durdur) ekranı<br>belirdiğinde, doğru bilgilerin görüntülenmekte olduğundan emin olun ve daha<br>s

**Slovensky UPOZORNENIE**

**Záznam vlastníka**

lasználatából erednek.

kaldırılabileceğini belirten bir mesaj belirdiğinde, Micro Vault'u çıkarın. **Windows 98/98SE kullanırken (Yalnızca USM256J/512J/1GJ/2GJ/4GJ/ 8GJ)** Micro Vault'un bekleme modunda olduğunu doğruladıktan sonra, Micro Vault'u çıkarın.<br>**Mac OS 9.0 ve üzeri bir versiyonu kullanırken**<br>Micro Vault ikonunu görev çubuğuna sürükleyin. Micro Vault'un bekleme<br>modunda olduğunu doğruladıktan sonra, Micro Vault'un bağlantısını kesin.

**Pre zákazníkov v Európe**

93/68/EEC (CE normy na označovanie) Tento výrobok je v súlade s EN55022 trieda B a EN55024 pre použitie v dujúcich oblastiach: domácnosť, obchod a ľahký priemyse **Likvidácia starých elektrických a elektronických zariadení (Platí v**

> ənkıştırılmadan ve değiştirilmeden kaydedilir.<br>• Yazılım çalışmazsa, en son sürümünü indirmek için aşağıdaki linki ziyaret edin.<br>Yalnızca Micro Vault Virtual Expander yüklenmiş ürünler bu Web sitesinden indirilebilir. **http://www.sony.net/Products/Media/Microvault/** • Desteklenen işletim sistemi: Windows XP (SP1 ve sonrası), Windows 2000 (SP3 ve sonrası)

Birime yazılan verileri başka bir ortama düzenli olarak yedeklemeniz önemle önerilir. Sony Corporation verilerde meydana gelebilecek zarardan veya kayıptan sorumlu değildir. **Aktarma ve Elden Çıkarmayla İlgili Uyarılar** Micro Vault'ta depolanan veriler standart yöntemlerle silinmiş veya yeniden biçimlendirilmişse, veriler yalnızca yüzeysel olarak silinmiş görünür ve özel bir ılımla veriler alınıp kullanılabilir. Bilgi kaybını ve bunun gibi diğer sorunları önlemek için, Micro Vault'tan tüm i tamamen silmek üzere tasarlanmış ticari yazılımı kullanm

**Európskej únii a ostatných európskych krajinách so zavedeným separovaným zberom)** Tento symbol na výrobku alebo obale znamená, že s  $\sqrt{2}$  $\sqrt{2}$ **Service** výrobok zakúpili. Keď používate USB pamäťové médium prvýkrát (pri **inštalácii ovládačov zariadenia) Pre Windows 98/98SE (iba typy USM256J/512J/1GJ/2GJ/4GJ/8GJ)** ovládač zariadenia, navštívte nasledujúcu adresu URL. Obyčajne sa ovládač zariadenia nainštaluje automaticky po pripojení Micr Vaultu.<br>Avšak pri niektorých USB 2.0 kartách alebo doskách budete musieť spustiť inštaláciu ručne.

ovládač.

Posuňte stlačené tlačidlo na zariadení Micro Vault, čím sa vysunie konektor USB

**Základné operácie Poznámka:**<br>• Pri odpájaní Micro Vaultu postupujte, prosím, presne podľa návodu opísaného v tomto návode. V opačnom prípade sa môže stať, že údaje nebudú zaznamenané správne. • Ak konektor USB portu nie je ľahko prístupný, môžete na pripojenie Micro Vaultu ku konektoru USB portu na vašom počítači použi USB rozbočovač. **Nastavenie** a zariadenie je možné pripojiť k portu USB v počítači.<br>**So systémom Windows XP, Windows 2000, Windows Me alebo Windows 98/98SE (typy USM512JX/1GJX/2GJX/4GJX nie sú kompatibilné so systémom Windows 98/98SE)** Po pripojení Micro Vaultu k počítaču sa objaví ikona disku Micro Vault. (Meno nechaniky sa mení podľa vášho počítačového systému.) Teraz môžete kopírovať a ukladať dáta na Micro Vault preťahovaním súborov a alebo na floppy disk. **Pre Mac OS 9.0 a vyššie** Po pripojení Micro Vaultu k počítaču sa objaví ikona disku Micro Vault.

adresárov na ikonu disku presne tak, ako keby ste kopírovali dáta na pevný disk

**Expander** • Данная программа предварительно установлена в накопителе Micro Vault. • Она обеспечивает сжатие данных для накопителя Micro Vault. Для получения подробной информации о ее использовании см. файл "README", хранящийся в памяти накопителя Micro Vault. • Степень сжатия будет зависеть от типа файла. • Cжaтыe фaйлы и фaйлы paзмepом мeнee 2 КБ cоxpaняютcя бeз зменения. т.е. без сжатия.

Ak kontrolka svieti alebo bliká prebieha prenos dát (Neodstráňte Micro Vault, kým bliká kontrolka.)

**Pre Windows XP**<br>Dvakrát kliknite na **(\*)** "Bezpečne odstrániť hardvér" v dolnej pravej časti obrazovky na paneli úloh. V okne, ktoré sa objaví, zvoľte meno zariadenia, ktoré

va výsore<br>Micro Vault do Koša. Po potvrdení, že Micro Vault je v

• Ak sa softvér počas používania stane nestabilným, navštívte nasledujúcu adresu URL, kde môžete prevziať jeho najnovšiu verziu. Z tejto webovej lokality je možné prevziať len výrobky so softvérom Micro Vault Virtual Expander **http://www.sony.net/Products/Media/Microvault/** • Podporované operačné systémy: Windows XP (aktualizácia SP1 a novšia),

• Ak chcete formátova zariadenie, použite softvér na formátovanie, ktorý môžete prevzia z webovej lokality. Aby ste sa vyhli zmenám technických parametrov

• Micro Vault môže nesprávne fungovať, ak je pripojený k počítaču, keď sa<br>počítač rozbieha, reštartuje, alebo obnovuje zo spánkového režimu. Pred<br>vykonaním niektorej z takýchto operácií Micro Vault vždy odpojte od počítača

– veľmi vlhké<br>– vystavené korozívnym plynom – vystavené priamemu slnku

Nepoužívajte žiadny typ rozpúšťadla, ako je alkohol alebo benzén, ktoré môžu Dôrazne sa odporúča pravidelne zálohovať údaje zapísané na tomto zariadení.<br>Spoločnosť Sony nenesie žiadnu zodpovednosť za akékoľvek poškodenie či

> **4ταν έ%ετε Windows 98/98SE (Μν USM256J/512J/1GJ/2GJ/4GJ/8GJ)** Θα πρέπει να εγκαταστήσετε ένα πρόγραμμα οδήγησης συσκευής. Επισκεφτείτε την παρακάτω διεύθυνση URL για να λάβετε και να εγκαταστήσετε το πρόγραμμα οδήγησης συσκει **4ταν εκτελείτε Windows XP, Windows 2000, Windows Me, ή Mac OS 9.0 και νεότερο**

νεστερο<br>Κανονικά, το πρόγραμμα οδήγησης της συσκευής εγκαθίσταται αυτόματα ιταν συνδεθείτε στο Micro Vault. ;µως, µε ρισµένες κάρτες ή µητρικές USB 2.0, ίσως να ρειαστεί να εκινήσετε εσείς την εγκατάστασης. ένα κατάλληλο πρόγραμμα οδήγησης. **Βασική Λειτυργία**

stratu údajov. **Odporúčanie pre prenos a likvidáciu** údajov zo zariadenia Micro Vault. • Mac a Macintosh sú obchodné známky firmy Apple Computer, Inc.,

poškodiť povrch výrobku.

• Micro Vault je ochranná známka Sony Corporation. • Microsoft a Windows sú registrované obchodné známky firmy Microsoft Corporation v Spojených štátoch amerických a iných krajinách. registrovanej v Spojených štátoch amerických a iných krajinách. • Ostatné názvy systémov a výrobkov, ktoré sa objavili v tomto manuáli, sú registrované obchodné známky alebo obchodné známky ich vlastníkov. Všimnite si, že symboly ™ a ® nie sú v tomto manuáli použité.

> σκληρό δίσκο ή σε μια δισκέτα. **Σηµασία των Λυ%νιών Ένδει\$ης** )ταν το Micro Vault βρίσκεται σε χρήση, η λυχνία ένδειξης δηλώνει την .<br>κασή του ως εξής. **∆ήλωση Κατάστασης Λυ%νίας Ένδει\$ης**

Σβηστή Αναμονή Αναμμένη Μεταφορά Δεδομένων σε εξέλιξη (Μην αφαιρέσετε το Micro<br>Vault όσο αναβοσβήνει η λυχνία ένδειξης.)

**Απσύνδεση 4ταν εκτελείτε Windows XP** Κάντε διπλό κλικ (- (Ασφαλής Κατάργηση Υλικού) στην περιοχή<br>ενημερώσεων στο κάτω δεξιά μέρος της οθόνης. Στο παράθυρο που εμφανίζεται, επιλέξτε το όνομα της συσκευής που θα αφαιρεθεί, έπειτα κάντε κλικ στο κουμπί Τερματισμός. Όταν εμφανιστεί η οθόνη Τερματισμός ουργίας Συσκευής, βεβαιωθείτε πως εμφανίζονται οι σωστές πληροφορίες, και έπειτα κάντε κλικ στο κουμπί OK. Όταν εμφανιστεί το uήνυμα "Ασφαλής Κατάργηση Υλικού", αποσυνδέστε το Micro Vault. **4ταν εκτελείτε Windows 2000 ή Windows Me** Κάντε διπλό κλικ ζώ, (Αποσύνδεση ή αφαίρεση συσκευών υλικού) στην<br>περιοχή ενημερώσεων στο κάτω δεξιά μέρος της οθόνης. Στο παράθυρο του εμφανίζεται, επιλέξτε το όνομα της συσκευής που θα αφαιρεθεί, έπειτα κάντε κλικ στο κουμπί Τερματισμός. Όταν εμφανιστεί η οθόνη Τερματισμός Λειτουργίας Συσκευής, βεβαιωθείτε πως εμφανίζονται οι σωστές τληροφορίες, και έπειτα κάντε κλικ στο κουμπί OK. Όταν εμφανιστεί ένα μήνυμα που δηλώνει πως η συσκευή μπορεί να αφαιρεθεί με ασφάλεια, ποσυνδέστε το Micro Vault. **4ταν εκτελείτε Windows 98/98SE (Μν USM256J/512J/1GJ/2GJ/4GJ/8GJ)** Μετά που θα επιβεβαιώσετε πως το Micro Vault βρίσκεται σε κατάσταση ανα επιστημεροποιείτε τους για τους.<br>Για αποσυνδέστε το Micro Vault. Όταν εκτελείτε Mac OS 9.0 και νεότερο Μεταφέρετε το εικονίδιο Micro Vault στα Σκουπίδια. Μετά που θα σετε πως το Micro Vault είναι σε κατάσταση αναμι

Πληροφορίες για το λογισμικό Micro Vault Virtual **Expander** • Αυτό το λογισμικό είναι προεγκαταστημένο στο Micro Vaul • Αυτό το λογισμικό συμπίεσης είναι σχεδιασμένο για το Micro Vault. Για περισσότερες λεπτομέρειες σχετικά με τη χρήση του, διαβάστε το αρχείο<br>README που είναι αποθηκευμένο στο Micro Vault. • Η αναλογία συμπίεσης θα διαφέρει ανάλογα με το αρχείο.<br>• Τα αρχεία που είναι ήδη συμπιεσμένα και αρχεία με μέγεθος 2 KB ή μικρότερο, αποθηκεύονται χωρίς συμπίεση. • Αν το λογισμικό παρουσιάσει προβλήματα κατά τη χρήση, επισκεφτείτε την παρακάτω διεύθυνση URL για να λάβετε την τελευταία έκδοση. Μόνο ντα που έχουν εγκαταστημένο το Micro Vault Virtual Expander τη στιγμή της αγοράς μπορούν να πραγματοτ<br>ιγμή της αγοράς μπορούν να πραγματοτ Ιστότοπο. **http://www.sony.net/Products/Media/Microvault/**

αποσυνδέστε το.

• Υποστηριζόμενα λειτουργικά συστήματα: Windows XP (SP1 και νεότερα),<br>- Windows 2000 (SP3 και νεότερα) **Σηµειώσεις για τη \*ρήση** • Κατά τη διαμόρφωση της συσκευής, χρησιμοποιήσετε το λογισμικό<br>διαμόρφωσης το οποίο μπορείτε να λάβετε από τον ιστότοπο. Για να αποφύγετε τυχόν αλλαγές των τεχνικών προδιαγραφών, μη ρφώσετε τη συσκευή με άλλο τρόπο. • Τ Micro Vault ίσως να µη λειτυργήσει σωστά αν συνδεθεί σε έναν υπολογιστή κατά την εκκίνηση, επανεκκίνηση ή επαναφορά του<br>υπολογιστή από λειτουργία αναμονής. Να αποσυνδέετε πάντα το Micro<br>Vault από τον υπολογιστή πριν να πραγματοποιήσετε οποιαδήποτε από αυτές τις λειτυργίες. • Το Micro Vault έχει μια τρύπα για την τοποθέτηση λουριού ή δαχτυλιδιού.

`Όμως, δε θα πρέπει σε αυτήν την τρύπα να τοποθετηθεί ένα μεταλλικό<br>αντικείμενο σε σχήμα γάντζου (όπως μια θήκη κλειδιών), γιατί μπορεί να<br>προκαλέσει ζημιά στο Micro Vault.<br>• Μην τοποθετείτε τη μονάδα σε μέρη που είναι: – εξαιρετικά ζεστά ή κρύα, σκονισμένα ή βρόμικα – έυν µεγάλη υγρασία, ή πλλές δνήσεις – εκτρεμένα σε διαβρωτικά αέρια, ή εκτεθειμένα στον ήλιο Καθαρισμός καθαρίζετε τη μονάδα με ένα μαλακό, στεγνό πανί ή ένα μαλακό πανί υγραμένο με ένα ήπιο καθαριστικό διάλυμα.<br>Μη χρησιμοποιείτε οποιονδήποτε τύπο διαλυτικού, όπως αλκοόλη ή

Номер модели и серийный номер расположены на боковой части изделия. Запишите серийный номер в имеющемся поле. При звонке в<br>Информационный центр Sony для покупателей сошлитесь на номер моделı нный центр Sony для покупателей с<mark>о</mark>ш и серийный номер. Номер модели: USM256J, USM512J, USM1GJ, USM2GJ, USM4GJ, USM8GJ, USM512JX, USM1GJX,USM2GJX, USM4GJX Серийный номер: \_\_\_\_\_\_\_\_\_\_\_\_\_\_\_\_\_\_\_\_\_\_\_\_\_\_\_\_\_\_

**Для клиентов в странах Европы** т клисттов в отранах Европы<br>ный продукт соответствует действующим в Европе нормативным документам: 89/336/EEC, 92/31/EEC (директива по ЭМИ) 93/68/EEC (директива о знаке CE). Изделие удовлетворяет требованиям стандартов EN55022 (Класс В) и

. ...<br>νζένιο, το οποίο μπορεί να καταστρέψει το περίβλημα. Συνιστάται ιδιαίτερα να δημιουργείτε περιοδικά αντίγραφα ασφαλείας των δεδομένων που υπάρχουν στη μονάδα.<br>Η Sony Corporation δεν αναγνωρίζει καμία ευθύνη για ζημιά ή απώλεια<br>δεδομένων. **Πρ&υλά\$εις για Μετα&ρά και Απρριψη**

Αν τα δεδομένα που είναι αποθηκευμένα στο Micro Vault διαγραφούν ή αν<br>διαμορφωθεί με τις τυπικές μεθόδους, τα δεδομένα εμφανίζονται πως έχουν αφαιρεθεί μόνο επιφανειακά και ίσως να είναι δυνατό κάποιος να ανακτήσει και να χρησιμοποιήσει τα δεδομένα μέσω ειδικού λογισμικού.<br>Για να αποφύγετε τις διαρροές πληροφορίες και άλλες παρόμοια προβλήματα, συνιστάται να χρησιμοποιήσετε διαθέσιμα εμπορικά<br>προγράμματα που έχουν σχεδιαστεί για την πλήρη αφαίρεση όλων των<br>δεδομένων από το Micro Vault.

• Το Micro Vault είναι εμπορικό σήμα της Sony Corporation<br>• Οι επωνυμίες Microsoft και Windows είναι κατοχυρωμένα • Οι επωνυμίες Microsoft και Windows είναι κατοχυρωμένα εμπορικά<br>σήματα της Microsoft® Corporation στις Ηνωμένες Πολιτείες και σε άλλες \_ χώρες.<br>● Οι επωνυμίες Mac και Macintosh είναι εμπορικά σήματα της Apple – Computer, Inc., κατοχυρωμένα στις ΗΠΑ και σε άλλες χώρες.<br>• Άλλα ονόματα συστημάτων και προϊόντων που εμφανίζονται σε αυτό το<br>εγχειρίδιο είναι κατοχυρωμένα εμπορικά σήματα ή εμπορικά σήματα των<br>αντίστοιχων ιδιοκτητών τ

(ρησιμοποιούνται στο παρόν εγχειρίδιο. • Η εγγύηση του προϊόντος μας περιορίζεται μόνο στο ίδιο το USB μέσο<br>- αποθήκευσης, όταν χρησιμοποιείται σύμφωνα με αυτές τις<br>- λειτουργίες χρήσης και με τα εξαρτήματα που το συνόδευαν στο καθορισμένο και συνιστώμενο περιβάλλον. Οι Υπηρεσίες που<br>παρέχονται από την Εταιρία, όπως είναι η υποστήριξη χρηστών, υπόκεινται επίσης σε αυτούς τους περιορισμούς

• Η Εταιρία δεν μπορεί να δεχτεί την ευθύνη για ζημιές ή απώλειες που<br>προκύπτουν από τη χρήση αυτής της μονάδας, ή για οποιαδήποτε ξίωση από τρίτους. - Η Εταιρία δεν μπορεί να αποδεχτεί την ευθύνη για: προβλήματα με τον υπολογιστή σας ή με άλλο υλικό που προκύπτουν από τη χρήση

αυτού του προϊόντος, την καταλληλότητα αυτού του προϊόντος για<br>συγκεκριμένο υλικό, λογισμικό ή περιφερειακά, διενέξεις λειτουργίας<br>με άλλο εγκαταστημένο λογισμικό, απώλεια δεδομένων, ή άλλες<br>τυχαίες ζημιές ή ζημιές που δε • Η Εταιρία δεν μπορεί να αποδεχτεί την ευθύνη για οικονομικές<br>- ζημιές, απώλεια κερδών, αξιώσεις από τρίτους, κτλ, που προκύπτουν

από τη χρήση του λογισμικού που παρέχεται με αυτή τη μονάδα.<br>• Οι τεχνικές προδιαγραφές του λογισμικού υπόκεινται σε αλλαγές<br>· δίχως προειδοποίηση.

EN55024 при использовании в жилых помещениях, коммерческих организациях и на предприятиях легкой промышленности. Утилизация электрического и электронного оборудования<br>(директива применяется в странах Евросоюза и других европейских<br>странах, где действуют системы раздельного сбора отходов) Данный знак на устройстве или его упаковке обозначает  $\sqrt{2}$ что данное устройство нельзя утилизировать вместе с прочими бытовыми отходами. Eго следует сдать в

соответствующий приемный пункт переработки электрического и электронного оборудования. Heпpaвильнaя утилизация данного изделия может  $\blacktriangleright$ привести к потенциально негативному влиянию на окружающую среду и здоровье людей, поэтому для предотвращения подобных последствий необходимо выполнять специальные требования по утилизации этого изделия. Пepepaботкa данных материалов поможет сохранить природные ресурсы. Для получения более подробной информации о переработке этого изделия обратитесь в местные органы городского управления, службу сбора

бытовых отходов или в магазин, где было приобретено изделие. **Установка драйвера компактного переносного накопителя (USB) при его использовании в первый раз Для ОС Windows 98/98SE (USM256J/512J/1GJ/2GJ/4GJ/8GJ только)** Heобxодимо ycтaновить дpaйвep для ycтpойcтвa. Поceтитe yкaзaнный URL-aдpec для зaгpyзки и ycтaновки дpaйвepa для ycтpойcтвa.

**Основные сведения по эксплуатации Примечание:** • Отключайте накопитель Micro Vault надлежащим образом, соблюдая описанную в данном руководстве последовательность действий. В

противном • Если доступ к разъему порта USB затруднен, для подключения к нему накопителя Micro Vault можно воспользоваться концентратором USB. **Подключение** Haжмитe и cдвиньтe кнопкy нa ycтpойcтвe Micro Vault, чтобы извлeчь paзъeм USB, и подключитe eго к поpтy USB компьютepa. **Пpи paботe в cиcтeмax Windows XP, Windows 2000, Windows Me или Windows 98/98SE (ycтpойcтвa USM512JX/1GJX/2GJX/4GJX нe cовмecтимы c cиcтeмой Windows 98/98SE)** При подключении к компьютеру накопителя Micro Vault появляется соответствующий данному устройству значок. (Имя накопителя зависит от используемой операционной системы.) После этого можно копировать и сохранять данные на накопителе Micro Vault путем перетаскивания файлов

и каталогов на соответствующий значок, точно так же, как при копировании данных на жесткий диск или дискету.

**Podstawy użytkowania Uwaga:** widłowo wyjmować Micro Vault wykonując procedurę opisaną w tej instrukcji. W przeciwnym razie dane mogą nie zapisać się prawidłow • Jeśli złącze portu USB jest trudno dostępne, można wykorzystać koncentrator USB do przyłączania Micro Vault do złącza portu USB komputera. **Ustawianie** Naciśnij w dół i przesuń przycisk na urządzeniu Micro Vault, aby wysunąć złącze USB, a następnie podłącz urządzenie do portu USB komputera. **System operacyjny Windows XP, Windows 2000, Windows Me lub Windows 98/98SE (modele USM512JX/1GJX/2GJX/4GJX nie są zgodne z systemem Windows 98/98SE)** Kiedy tylko nośnik danych Micro Vault zostanie przyłączony do komputera, pojawi się ikona napędu Micro Vault. (Nazwa napędu może być różna, w zależ używanego systemu komputerowego.) Możesz teraz kopiować i zapisywać dane na nośniku Micro Vault przeciągając i upuszczając pliki i foldery na ikonę napędu, tak samo jak w przypadku kopiowania danych na dysk twardy lub dyskietkę. **Środowisko systemu Mac OS 9.0 i wyższych wersji** Kiedy Micro Vault zostanie przyłączony do komputera, pojawia się ikona napędu urządzenia Micro Vault. Możesz teraz kopiować i zapisywać dane na nośniku Micro Vault przeciągając i upuszczając pliki i foldery na ikonę napędu, tak samo jak w przypadku kopiowania danych na dysk twardy lub dyskietkę. **Znaczenie sygnalizacji wskaźnika świetlnego** Kiedy używane jest urządzenie Micro Vault, wskaźnik świetlny sygnalizuje jego stan w następujący sposób.

**Znaczenie stanu wskaźnika świetlnego** Wyłączony Stan oczekiwania Włączony **Przekazywanie danych w toku (Nie** należy wyjmować nośnika Micro Vault, gdy wskaźnik świetlny migocze.)

**Odłączanie Środowisko systemu Windows XP** Kliknij dwukrotnie (Usuń bezpiecznie sprzęt) w zasobniku zadań u dołu ekranu z prawej strony. W otwartym oknie zaznacz nazwę urządzenia, które ma być usunięte, a następnie kliknij przycisk Wyłącz. Kiedy pojawi się okno Wyłącz zenie sprzetowe, sprawdź, czy zostały wyświetlone popra nie kliknij przycisk OK. Po wyświetleniu komunikatu "Można bezp sunąć urządzenie" odłącz nośnik Micro Vault. **Środowisko systemu Windows 2000 lub Windows Me** Kliknij dwukrotnie (Odepnij lub Usuń sprzęt) w zasobniku zadań u dołu ekranu z prawej strony. W otwartym oknie zaznacz nazwę urządzenia, które ma być<br>usunięte, a następnie kilknij przycisk Wyłącz. Kiedy pojawi się okno Wyłącz<br>urządzenie sprzętowe, sprawdź, czy zostały wyświetlone poprawne informacj następnie kliknij przycisk OK. Po wyświetleniu komunikatu sygnalizującego, że można bezpiecznie wyjąć urządzenie, odłącz nośnik Micro Vault.

**Środowisko systemu Windows 98/98SE (Tylko modele USM256J/512J/ 1GJ/2GJ/4GJ/8GJ)** Po upewnieniu się, że Micro Vault jest w trybie oczekiwania, należy odłączyć Micro Vault. **Środowisko systemu Mac OS 9.0 lub w wersji wyższej** Przeciągnij ikonę Micro Vault do Trash (Kosz systemowy). Po potwierdzeniu, że Micro Vault jest w trybie oczekiwania, odłącz Micro Vault.

**Informacje dotyczące oprogramowania Micro Vault Virtual Expander** • Oprogramowanie to jest zainstalowane fabrycznie w urządzeniu Micro Vault. • Jest to oprogramowanie do kompresii opracowane specialnie dla urządzenia Micro Vault. Bardziej szczegółowe informacje na temat użytkowania tego oprogramowania można znaleźć w pliku README zapisanym w urządzeniu

programow<br>*M*icro Vault. • Współczynnik kompresji będzie różny w zależności od pliku. • Pliki już skompresowane oraz pliki o rozmiarze nieprzekraczającym 2 KB nie są poddawane kompresji i są zapisywane bez zmian. • Jeśli w trakcie użytkowania oprogramowanie staje się niestabilne, należy dwiedzić poniższy adres URL i pobrać najnowsza wersie. Pobieranie danych z tej witryny sieci Web jest możliwe tylko w przypadku produktów zakupionych z ainstalowanym fabrycznie oprogram

**http://www.sony.net/Products/Media/Microvault/** • Obsługiwane systemy operacyjne: Windows XP (z dodatkiem SP1 lub nowszym), Windows 2000 (z dodatkiem SP3 lub nowszym)

**Uwagi o korzystaniu z urządzenia** • Podczas formatowania urządzenia należy korzystać z oprogramowania formatującego, które można pobrać z witryny sieci Web. Aby uniknąć wszelkich zawych miastarzenia parametrów, nie należy formatować urządzenia w jakikolwiek i sposób. • Micro Vault może nie działać prawidłowo, kiedy zostanie podłączony do komputera w czasie, gdy jest on uruchamiany, ponownie uruchamiany lub wyprowadzany ze stanu wstrzymania. Zawsze należy odłączyć Micro Vault od komputera przed wykonaniem operacji tego rodzaju.

• Urządzenie Micro Vault ma otwór do zamocowania paska lub pierścienia. Jednak nie należy do niego przymocowywać metalowego, zakrzywionego obiektu (np. breloczka na klucze), ponieważ może to spowodować uszkodzenie urządzenia Micro Vault. • Nie umieszczać urządzenia w miejscach:<br>– bardzo gorących lub zimnych – zakurzonych lub brudnych – bardzo gorących lub zimnych – zakurzonych lub brudnych – bardzo wilgotnych – gdzie występują drgania – narażonych na działanie – wystawionych bezpośrednio na

korozyjnych gazów **promienie słoneczne Czyszczenie** Zespół należy czyścić miękką, suchą szmatką lub miękką szmatką lekko zwilżoną roztworem delikatnego detergenta. Zdecydowanie zalecane jest okresowe tworzenie kopi zapasowej danych anych na urządzeni apisanych na arządzenia.<br>irma Sony Corporation nie bierze odpowiedzialności za ewentualne uszkodzenie ub utratę danych

**Środki ostrożności dotyczące przesyłania i pozbywania się danych** Jeśli dane przechowywane na urządzeniu Micro Vault zostaną usunięte lub sformatowane za pomocą standardowych metod, spowoduje to tylko ich powierzchowne usunięcie; za pomocą specjalnego oprogramowania będzie możliwe ich odzyskanie i ponowne użycie. Aby zapobiec wyciekowi informacji lub podobnym problemom, zaleca się

korzystanie z komercyjnego oprogramowania przeznaczonego do całkowitego usuwania danych z urządzenia Micro Vault. • Micro Vault jest znakiem towarowym firmy Sony Corporation. • Microsoft i Windows są zastrzeżonymi znakami towarowymi firmy Microsoft Corporation w Stanach Zjednoczonych i w innych krajach. • Mac i Macintosh są znakami towarowymi firmy Apple Computer, Inc., zarejestrowanymi w U.S.A. i w innych krajach. • Nazwy innych systemów i produktów, które występują w tej instrukcji, są

**Informace o softwaru Micro Vault Virtual Expander** • Tento software je předinstalován v zařízení Micro Vault. • Jedná se o kompresní software původně navržený pro zařízení Micro Vault. ompresm sommale paredno namiseny pre zamismi misrc radium<br>Inosti o použití najdete v souboru README uloženém na zażízení Další podrob<br>Micro Vault. • Kompresní poměr se bude měnit v závislosti na souboru.

• Již zkomprimované soubory a soubory o max. velikosti 2 kB jsou uloženy nezměněné (bez komprese). • Je-li software během používání nestabilní, stáhněte si nejnovější verzi na níže uvedené URL adrese. Z tohoto webového serveru lze stahovat pouze produkty, jež v době koupě obsahují nainstalovaný software Micro Vault Virtual Expander. **http://www.sony.net/Products/Media/Microvault/**

• Podporované operační systémy: Windows XP (SP1 a vyšší), Windows 2000 (SP3 a vyšší) **Poznámky k používání**

> **Pycckий ВНИМАНИЕ** emenemen arger zaranan.<br>Sirket, bu cihaz ile verilmiş olan yazılımın kullanımından kaynal zararlar, kayıp karlar, üçüncü taraflardan gelen hak iddiaları vb için hiçbir sorumluluk kabul edemez. • Yazılım teknik özellikleri önceden bildirilmeden değiştirilebilir.

Jsou-li data uložená na zařízení Micro Vault odstraněna či zformátována pomocí standardních metod, odstraní se jen do určité míry a je možné je pomoc speciálního softwaru obnovit a znovu použít. Chcete-li se vyhnout vyzrazení informací a dalším podobným problémům, doporučuje se použití komerčně dostupného softwaru určeného pro dokonalé odstranění všech dat ze zařízení Micro Vault. • Micro Vault je obchodní značka firmy Sony.

• Naše záruka na výrobek se vztahuje pouze na samotné ukládací médium USB, pokud se používá normálně ve shodě s těmito provozními pokyny a s příslušenstvími, která jsou spolu s touto jednotkou používána ve specifickém nebo doporučeném systémovém prostředí. Služby poskytované společností, jako je uživatelská podpora, rovněž podléhají těmto omezením. Společnost nenese odpovědnost za škody nebo ztráty vyplývající z používán této jednotky, ani za jakékoliv nároky třetí strany. Společnost nenese odpovědnost za: problémy s počítačem nebo jiným zařízením jež byly zapříčiněny používáním tohoto výrobku; vhodnost tohoto výrobku pro konkrétní hardware, software nebo periferní zařízení; provozní konflikty s jinými

instalovanými programy; ztrátu dat; či jiné náhodné nebo nevyhnutelné škody. • Společnost nenese odpovědnost za finanční ztráty, ztráty zisku, nároky třetích stran atd. plynoucí z používání programu dodaného spolu s touto jednotkou. • Specifikace softwaru může podléhat změně bez upozornění.

# • A Micro Vault a Sony Corporation védjegye. • A Microsoft és Windows a Microsoft Corporation regisztrált védjegyei az Amerikai Egyesült Államokban és más országokban. • A Mac és Macintosh az Apple Computer, Inc. védjegyei, regisztrálva az Amerikai Egyesült Államokban és más országokban. • Az egyébb rendszerek és gyártmányok nevei, amelyek ebben a használati utasításban megjelentek, bejegyzett védjegyek vagy a tulajdonosok védjegyei. Az útmutatóban nem használtuk a ™ és ® megjelöléseket. • A gyártmányunkra adott garancia csak magára az USB egységre vonatkozik annak rendeltetésszerű használatánál, az itt leírt használati útmutatóval illetve<br>a tartozékok használati útmutatójával összhangban, beleértve a softwert is,<br>amely a berendezés tartozéka. A gyártó általi szolgláltatások, m • A gyártó nem vállal felelősséget semminemű kárért vagy veszteségért, harmadik fél követeléseiért, melyek a berendezés használatából erednek. • A gyártó nem vállal felelőséget: az Ön számítógépe vagy más hardver meghibásodásáért, amelyek a berendezés használatából erednek; a berendezés kompatibilitásáért speciális hardverrel, softverrel vagy perifériákkal; a számítógépbe telepített egyébb softver hibás működéséért; az adatok elvesztéséért; vagy más rendellenességekért illetve meghibásodásokért. • A gyártó nem vállal felelőséget semminemű kár, veszteség, vagy harmadik fél követeléseivel szemben, stb. melyek a berendezéshez adott softverteléseivel szemben, stb. melyek a berendezéshez adott softverteléseivel • A softver sajátosságai figyelmeztetés nélkül megváltoztathatók.

**Eski Elektrikli & Elektronik Ekipmanların Atılması (Avrupa Birliği'nde ve ayrı toplama sistemlerine sahip diğer Avrupa ülkelerinde uygulanır)**

.<br>Ürünün veya ambalajın üzerinde bulunan bu sembol, bu<br>ürünün bir ev atığı olarak muamele görmemesi gerektiğ

ürünün bir ev atığı olarak muamele görmemesi gerektiğini gösterir. Bunun yerine, elektrikli ve elektronik ekipmanların geri dönüşümü için mevcut olan uygun toplama noktasına teslim edilmelidir. Bu ürünün doğru şekilde atılmasını sağlayarak, bu ürüne yanlış müdahale edilmesi sonucunda ortaya çıkabilecek ve çevre ile insan sağlığı üzerinde olumsuz etkide bulunabilecek durumların önlenmesine yardımcı olursunuz. Malzemelerin geri dönüşümü, doğal kaynakları korumamıza yardımcı olacaktır. Bu ürünün geri dönüşümüyle **Contract Contract** ilgili daha fazla bilgi için, lütfen şehrinizde bulunan yerel ofisle, evsel atıklar toplama servisinizle veya bu ürünü satın aldığınız mağazayla temasa geçin. **USB SAKLAMA MEDYASI İLK DEFA KULLANILDIĞINDA (Sürücüyü Yüklemek) Windows 98/98SE ile çalışırken (Yalnızca USM256J/512J/1GJ/2GJ/ 4GJ/8GJ)** Sürücü yüklemeniz gerekmektedir. Sürücüyü yüklemek için aşağıdaki web sayfasını ziyaret ediniz.

**Temel işlemler Not:** • Lütfen Micro Vault'u, bu el kitabında anlatılan prosedürü izleyerek düzgün bir şekilde çıkarın. Aksi taktirde veriler düzgün bir şekilde kaydedilemeyebilir. • USB girişi kolayca erişilebilir bir yerde değilse, Micro Vault'u bilgisayarınız ıki USB girişine bağlamak için bir USB adaptörü kulla **Başlangıç ayarları** USB bağlantısını uzatmak için Micro Vault üzerindeki düğmeyi basarak kaydırın ve bilgisayarın USB bağlantı noktasına bağlayın. **Windows XP, Windows 2000, Windows Me veya Windows 98/98SE**

**(USM512JX/1GJX/2GJX/4GJX, Windows 98/98SE ile uyumlu değildir) çalıştırırken** Micro Vault'un bilgisayara bağlanmasıyla birlikte, Micro Vault aygıtına ilişkin sürücü ikonu belirir. (Sürücü adı, bilgisayar sisteminize bağlı olarak değişir.)<br>Şimdi, tıpkı verileri bir sabit diske ya da bir diskete kopyalarken yaptığınız gibi,<br>dosyaları ve klasörleri sürücü ikonu üzerine sürükleyere kopyalayabilir ve bunun üzerinde saklayabilirsiniz. **Mac OS 9.0 ve üzeri bir versiyonu kullanırken** Micro Vault'un bilgisayara bağlanmasıyla birlikte, Micro Vault aygıtına ilişkin sürücü ikonu belirir. Şimdi, tıpkı verileri bir sabit diske ya da bir diskete kopyalarken yaptığınız gibi,

belirtir.

**Gösterge lambasının durumu Anlamı** Kapalı (off) (sönük) Bekleme Açık (on) (yanıyor) Veri transferi yapılıyor (Gösterge lambaı yanıp sönerken Micro Vault'u çıkarmayın.) **Bağlantının kesilmesi Windows XP kullanırken**

**Micro Vault Virtual Expander yazılımı hakkında** • Bu yazılım, Micro Vault'a önceden yüklenmiştir. • Bu, Micro Vault için tasarlanmış bir sıkıştırma yazılımıdır. Kullanımı konusunda bilgi için, Micro Vault içindeki BENİOKU dosyasına başvurun.  $m$ a oranı dosyaya göre değisir • Önceden sıkıştırılmış dosyalar ve 2 KB veya daha küçük dosyalar

**Kullanım Notları** • Aygıtı biçimlendirirken, web sitesinden indirebileceğiniz biçimlendirme yazılımını kullanın. Teknik özelliklerde değişiklik yapmaktan kaçınmak için, vaıtı baska bir bicimde bicimlendirmeyir ∙ Micro Vault bilgisayara, bilgisayar başlatılırken, tekrar başlatılırken ya da uyku<br>(bekleme) modundan eski haline dönerken bağlanırsa düzgün bir şekilde<br>çalışmayabilir. Bu işlemlerden herhangi birini gerçekleştirmeden licro Vault'u bilgisayardan çıkarın. • Kemer veya halka takmak için Micro Vault'ta bir delik bulunur. Ancak, kanca inde metal nesneler (anahtarlık gibi) Micro Vault'a zarar vere bu deliğe takılmamalıdır. • Cihazı, aşağıdaki türden yerlerde bırakmayın: – son derece sıcak ya da soğuk yerler – tozlu ya da kirli yerler – çok nemli yerler – titreşime maruz kalan yerler – korozyon oluşturucu gazlara maruz yerler – doğrudan güneş ışığına maruz kalan yerler • Temizleme Cihazı yumuşak, kuru bir bezle ya da yumuşak bir deterjan çözeltisiyle hafifçe nemlendirilmiş, yumuşak bir bezle temizleyin. Cihazın dış kaplamasına zarar verebilecek, alkol ya da benzen gibi hiçbir türden çözücü kullanmayın.

• Micro Vault, Sony Corporation firmasının bir ticaret markasıdır. • Microsoft ve Windows, Microsoft Corporation firmasının Amerika Birleşik Devletleri'ndeki ve diğer ülkelerdeki tescilli ticaret markasıdır. • Mac ve Macintosh, Apple Computer, Inc. firmasının, Amerika Birleşik<br> Devletleri'nde ve diğer ülkelerde tescilli olan ticaret markasıdır.<br>• Bu el kitabında yer alan diğer sistem adları ve ürün adları, tescil edilmiş markalarıdır ya da kendi ilişkin malsahiplerinin ticaret markalarıdır. Bu el<br>kitabında ™ ve ® simgelerinin kullanılmadığını belirtmek isteriz. • Ürün garantimiz yalnız, bu işletim talimatlarına göre ve cihazla birlikte verilen aksesuarlar ile, özellikle belirtilen ya da salık verilen sistem ortamında normal olarak kullanıldlğında USB kayıt ortamının kendisiyle sınırlıdır. Şirket tarafından sağlanan kullanıcı desteği gibi hizmetler de bu kısıtlamalara tabidir.<br>• Şirket, bu cihazın kullanımından kaynaklanan zarar ya da kayıplar için ya da<br>• üçüncü bir taraftan gelen herhangi bir hak iddiası için sorumluluk ka • Şirket, şu belirtilenler için hiçbir sorumluluk kabul edemez: bu ürünün kullanımı nedeniyle bilgisayanrınız ya da diğer donanımlar ile bağlantılı olarak ortaya çıkan problemler; bu ürünün özel donanım, yazılım ya da çevre birimlerine uygunluğu; kurulu diğer yazılımlarla bağlantılı olarak ortaya çıkan işletim uyuşmazlıkları; veri kayıpları; ya da kaza ile ortaya çıkan ya da önlenemez diğer zararlar.

**Для Mac OS версии 9.0 и выше** При подключении к компьютеру накопителя Micro Vault появляется соответствующий данному устройству значок. . . . . . . . .<br>ЯТЬ ДАННЫЕ НА НАКОПИТЕЛЕ Micro Vault путем перетаскивания файлов и каталогов на соответствующий значок, точно так же, как при копировании данных на жесткий диск или дискету. **Значение состояний светодиодного индикатора** При использовании накопителя Micro Vault его состояние определяется по свечению индикатора. **Состояние светодиодного индикатора Значение** Индикатор не горит Пиритель находится в режиме ожидания

 Индикатор горит Происходит передача данных (Пока индикатор мигает, отключать накопитель Micro Vault нельзя.) **Отключение Для Windows XP** Дважды щелкните мышью на значке 'Безопасное извлечение гтва' панели задач, расположенном в правом нижнем углу экрана. <mark>Е</mark><br>шемся окне выберите устройство. которое нужно отключить. и появившемся окне выберите устройство, которое нужно отключить, и<br>нажмите кнопку 'Остановить'. При появлении окна 'Остановка устройства'<br>убедитесь, что в нем указано нужное устройство, затем нажмите кнопку . При появлении сообщения о возможности безопасного отключени устройства, отключите накопитель Micro Vault. **Для OC Windows 2000 и Windows Me**<br>Дважды щелкните мышью на значке <mark>'≪</mark> 'Отключение или извлечение<br>аппаратного устройства' панели задач, расположенном в правом нижнем углу экрана. В появившемся окне выберите устройство, которое нужно отключить, и нажмите кнопку 'Остановить'. При появлении окна 'Остановка устройства' убедитесь, что в<sup>'</sup>нем указано нужное устройство, затем<br>нажмите кнопку 'OK'. Когда на экране появится сообщение о возможно<br>безопасчого отключения устройства, отключите накопитель Micro Vault нажмите кнопку 'OK'. Когда на экране появится сообщение о возможности безопасного отключения устройства, отключите накопитель Micro Vault.

**Для ОС Windows 98/98SE (USM256J/512J/1GJ/2GJ/4GJ/8GJ только)** /бедившись, что накопитель Micro Vault находится в режиме ожидани отключите его от компьютера. **Для Mac OS версии 9.0 и выше** лине в в веретатете и велше<br>еташите мышью значок накопителя Micro Vault в корзину. Убедившись что накопитель Micro Vault находится в режиме ожидания, отключите его от компьютера. **О программном обеспечении Micro Vault Virtual**

• Если программа работает нестабильно, последнюю версию программы можно загрузить с приведенного ниже адреса URL. С данного веб-узла можно загрузить только продукты с программным обеспечением Micro Vault Virtual Expander, которое устанавливается при покупке. **http://www.sony.net/Products/Media/Microvault/** • Поддерживаемые ОС: Windows XP (SP1 и выше), Windows 2000 (SP3 и выше)

**Примечания по эксплуатации** • Для форматирования накопителя используйте специальное приложение которое можно загрузить с указанного веб-узла. Во избежание изменения ческих характеристик не производите форм другим способом. • При подключении накопителя к компьютеру во время загрузки,

перезагрузки или возвращения из режима ожидания, накопитель Micro Vault может функционировать неправильно. Не забывайте отключать накопитель Micro Vault от компьютера перед выполнением данных операций. • Уcтpойcтво Micro Vault оcнaщeно отвepcтиeм под peмeшок или кольцо. Oднaко к дaнномy отвepcтию нeльзя пpикpeплять мeтaлличecкиe пpeдмeты в видe кpючков (нaпpимep бpeлки для ключeй), поcколькy это можeт пpивecти к повpeждeнию ycтpойcтвa Micro Vault. • Избегайте воздействия на устройство следующих негативных факторов:

– очень высоких или очень низких температур – пыли и грязи – повышенной влажности - вибрации – агрессивных газов – прямых солнечных лучей

• Чистка Для чистки устройства используйте мягкую материю - сухую или слегка смоченную мягким моющим средством. Не используйте растворителей, например, спирт или бензин, так как они могут повредить покрытие. Hacтоятeльно peкомeндyeтcя пepиодичecки cоздaвaть peзepвныe копии дaнныx, зaпиcaнныx нa ycтpойcтво. -----, <del>сакосанным на устренетсе.</del><br>порация Sony не несет ответственности за возможные повреждения или потepю дaнныx. Mepы пpeдосторожности пpи пepeноce и <mark>paзм</mark>eщ **дaнныx** Дaнныe c ycтpойcтвa Micro Vault, котоpыe были yдaлeны или

пepeфоpмaтиpовaны c иcпользовaниeм cтaндapтныx мeтодов, лишь внeшнe кaжyтcя yдaлeнными. Oни могyт быть воccтaновлeны и пpочитaны кeм-либо c иcпользовaниeм cпeциaлизиpовaнного пpогpaммного обecпeчeния. Bо избeжaниe yтeчки инфоpмaции и дpyгиx, cвязaнныx c этим пpоблeм, peкомeндyeтcя иcпользовaть пpогpaммноe обecпeчeниe, имeющeecя в cвободной пpодaжe, paзpaботaнноe для полного yдaлeния дaнныx c ycтpойcтвa Micro Vault.  $\bullet$  Название Micro Vault является зарегистрированной торговой мар корпорации Sony. • Microsoft и Windows являются зарегистрированными торговыми марками

корпорации Microsoft в США и других странах. • Партинисти и советать станции странал.<br>• Мас и Macintosh являются зарегистрированными торговыми марками корпорации Apple Computer в США и других странах. • Все остальные марки и названия продуктов, которые упоминаются в данном руководстве, являются зарегистрированными торговыми марками или принадлежат соответствующим владельцам. Символы ™ и ® не используются в данном руководстве.

• Гарантии для данного продукта распространяются только на сам компактный переносной накопитель (USB) при его использовании с соблюдением инструкций по эксплуатации, с прилагающимися<br>аксессуарами и в системах с заданными или рекомендованным аксессуарами и в системах с заданными или рекомендованными<br>характеристиками. Объем предоставляемых компанией-<br>производителем услуг по техническому обслуживанию, таких как<br>техническая поддержка клиентов, также определяется ограничениями на условия эксплуатации. • Компания-производитель не несет ответственности за повреждение или потерю устройства в процессе эксплуатации, и за иски организаций. Компания-производитель не несет ответственности за неисправ вашего компьютера или других устройств, возникающие при использовании данного продукта; за совместимость продукта со специфическим программным или аппаратным обеспечением и периферийными устройствами; за возникновение в процессе работы конфликтов с другими приложениями; за потерю данных, а также за остальные случайные или неизбежные повреждения. • Компания-производитель не несет ответственности за финансовые потери, упущенную прибыль, иски сторонних организаций и т.п., возникающие при использовании программного обеспечения, поставляемого вместе с данным устройством.

• Спецификации программного обеспечения могут быть изменены без предварительного уведомления. **Ελληνικά ΠΡ ΕΙ∆ Π ΙΗΣΗ** Κρατήστε τα μακριά από τα παιδιά. Στην περίπτωση κατάποσης, **συµυλευτείτε αµέσως ένα γιατρ.**

Για να μειωθεί ο κίνδυνος πυρκαγιάς ή ηλεκτροπληξίας, μην εκθέτετε αυτή<br>τη συσκευή σε βροχή ή υγρασία. Για να αποφύγετε τον κίνδυνο ηλεκτροπληξίας, μην ανοίγετε το θάλαμο της συσκευής. Παραπέμψτε όλες τις επισκευές μόνο σε αρμόδιο προσωπικα **Αρ%εί \*ρήστη** Ο αριθμός μοντέλου και ο αριθμός σειράς βρίσκονται στο πλάι του<br>προϊόντος. Καταγράψτε τον αριθμό σειράς στο χώρο που παρέχεται εδώ. Ανατρέξτε στον αριθμό μοντέλου και σειράς όταν καλείτε το Κέντρο Πληροφόρησης Πελατών της Sony.

Αρ. Μντέλυ USM256J, USM512J, USM1GJ, USM2GJ, USM4GJ, USM8GJ, USM512JX, USM1GJX, USM2GJX, USM4GJX  $A$ ρ. Σειράς  $\_$ **Για Πελάτες στην Ευρώπη** Aυτό το προϊόν συμμορφώνεται με τις παρακάτω Ευρωπαϊκές Οδηγίες,<br>89/336/EEC, 92/31/EEC (Οδηγία EMC) 93/68/EEC (δηγία Σήµανσης CE)

Αυτ τ πρϊν συµµρ!ώνεται µε την EN55022 Κλάση B και EN55024 για χρήση στις παρακάτω περιοχές, κατοικίες, εμπορικές και ελαφριά βιομηχανία.<br>**Αποκομιδή Παλαιού Ηλεκτρικού & Ηλεκτρονικού Εξοπλισμού (Ισχύει στην Ευρωπαϊκή Ένωση και άλλες Ευρωπαϊκές %ώρες µε \$ε%ωριστά συστήµατα**

<u>Το σύμβολο αυτό επάνω στο προϊόν ή στη συσκευασία του</u>  $\sqrt{2\pi}$ σημαίνει ότι το προϊόν δεν πρέπει να πεταχτεί μαζί με τα ικιακά απρρίµµατα αλλά πρέπει να παραδθεί σε ένα κατάλληλο σημείο συλλογής ηλεκτρολογικού και<br>ηλεκτρονικού υλικού προς ανακύκλωση. Με το να  $\sqrt{2}$ βεβαιωθείτε ότι το προϊόν πετάχτηκε σωστά, βοηθάτε στην πρληψη πιθανών αρνητικών επιπτώσεων στ περιάλλν και την υγεία. Η ανακύκλωση των υλικών θα  $\sim 10^{11}$ βοηθήσει στην εξοικονόμηση φυσικών πόρων. Για περισσότερες πληροφορίες σχετικά με την ανακύκλωση αυτού του<br>προϊόντος, παρακαλούμε επικοινωνήστε με τις υπηρεσίες καθαριότητας του

**Κατά την Πρώτη \*ρήση τυ USB Μέσυ Απθήκευσης (Εγκατάσταση τυ Πργράµµατς δήγησης Συσκευής) http://www.sony.net/Products/Media/Microvault/**

.<br>κολουθήστε τις οδηγίες που εμφανίζονται στην οθόνη για να αναζητήσετε

**Σημείωση:**<br>• Παρακαλούμε αφαιρέστε με τον κατάλληλο τρόπο το Micro Vault ακολουθώντας τη διαδικασία που περιγράφεται στο παρόν εγχειρίδιο.<br>Διαφορετικά, τα δεδομένα ίσως να μην εγγραφούν σωστά.<br>• Αν δεν έχετε εύκολη πρόσβαση στην υποδοχή USB μπορείτε να<br>· χρησιμοποιήσετε ένα διανομέα USB για να .<br>ποδοχή USB στον υπολογιστή σας.

Κυλίστε το κουμπί στο Micro Vault όσο το πατάτε για να εκτείνετε το USB φις και να το συνδέσετε σε μια USB θύρα στον υπολογιστή. **4ταν εκτελείτε τα Windows XP, Windows 2000, Windows Me, ή Windows 98/ 98SE (τα USM512JX/1GJX/2GJX/4GJX δεν είναι συµατά µε τα Windows 98/ 98SE)**<br>Μετά που έχει συνδεθεί το Micro Vault στον υπολογιστή, εμφανίζεται το εικονίδιο της μονάδας δίσκου για τη συσκευή Micro Vault. (Το όνομα της

Μπορείτε τώρα να αντινράψετε και να αποθηκεύσετε δεδομένα στο Micro Vault με την μεταφορά αργείων και φακέλων στο εικονίδιο της μονάδας ιάτι με την μεταφυρα πρχειάνται φαιτικάνει τον επίστετε της μεταφας.<br>Ισκου, ακριβώς όπως θα κάνατε κατά την αντιγραφή δεδομένων σε ένα σκληρό δίσκο ή σε μια δισκέτα. **Όταν εκτελείτε Mac OS 9.0 και νεότερο**<br>Μετά που έχει συνδεθεί το Micro Vault στον υπολογιστή, εμφανίζεται το<br>εικονίδιο της μονάδας δίσκου για τη συσκευή Micro Vault. Μπορείτε τώρα να αντιγράψετε και να αποθηκεύσετε δεδομένα στο Micro<br>Vault με την μεταφορά αρχείων και φακέλων στο εικονίδιο της μονάδας<br>δίσκου, ακριβώς όπως θα κάνατε κατά την αντιγραφή δεδομένων σε ένα

**Ρυθµίσεις**

μιτικές της μετάσας εκπεύ μα τη συσπολή μιστο ταπιτία στομάτης.<br>Ιονάδας δίσκου ποικίλλει, ανάλογα με το σύστημα του υπολογιστή σας.)

Download from Www.Somanuals.com. All Manuals Search And Download.

Free Manuals Download Website [http://myh66.com](http://myh66.com/) [http://usermanuals.us](http://usermanuals.us/) [http://www.somanuals.com](http://www.somanuals.com/) [http://www.4manuals.cc](http://www.4manuals.cc/) [http://www.manual-lib.com](http://www.manual-lib.com/) [http://www.404manual.com](http://www.404manual.com/) [http://www.luxmanual.com](http://www.luxmanual.com/) [http://aubethermostatmanual.com](http://aubethermostatmanual.com/) Golf course search by state [http://golfingnear.com](http://www.golfingnear.com/)

Email search by domain

[http://emailbydomain.com](http://emailbydomain.com/) Auto manuals search

[http://auto.somanuals.com](http://auto.somanuals.com/) TV manuals search

[http://tv.somanuals.com](http://tv.somanuals.com/)